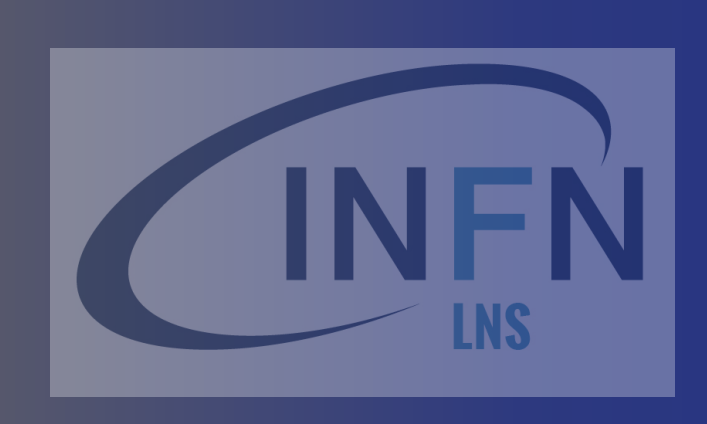

### The Geant4 simulation toolkit: an introduction

### *Giada Petringa (LNS-INFN)*

*XVI Seminar on Software for Nuclear, subnuclear and Applied Physics* 

## G4 School Outline

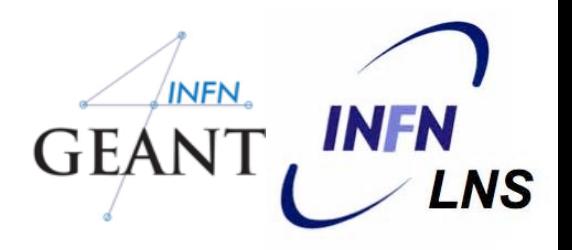

- 2
- Generals on Monte Carlo  $\Box$
- Basic capability of Geant4  $\Box$
- Basic structure of the Geant4 components  $\Box$

### At the end of the school

Configuration Generation of particles Geometry and materials **Tracking** Physics Scoring

# Finding the material

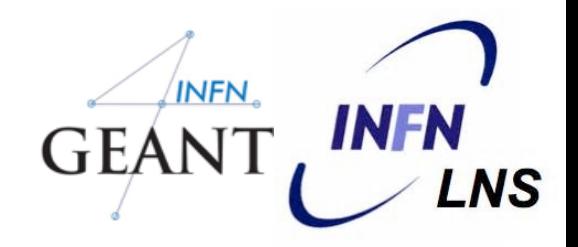

- Pablo Cirrone, Giada Petringa, Davide Chiappara, Ruhani Khanna  $\Box$ INFN-Laboratori Nazionali del Sud - Catania, (I)
- Official tutorial and school regularly offered:  $\Box$ see the Geant4 web pages
- Official Geant4 web pages:  $\Box$ [www.geant4.org](http://www.cern.ch/geant4)
- GEAN The Italian Geant4 group:  $\Box$ <https://web.infn.it/Geant4-INFN/> <https://www.facebook.com/SoftwareandGeant4School/>

# Structure and Logistics-1

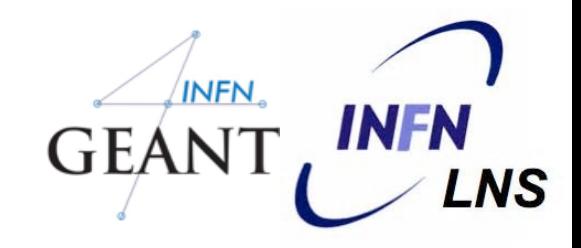

- This course is organized in a mixture of theoretical lectures and practical hands-on sessions
	- The hands-on sessions require real C++ coding to build up a simplified Geant4 application
	- Staged approach in tasks
	- http://geant4.lngs.infn.it/alghero2019/introduction/index.html
- A pre-installed virtual machine is provided for the hands-on sessions
	- Includes Geant4 10.05.p01 on a Linux environment
	- You should already have it downloaded and tested
		- Please let us know ASAP if you have problems with the VM

## Structure and Logistics-2

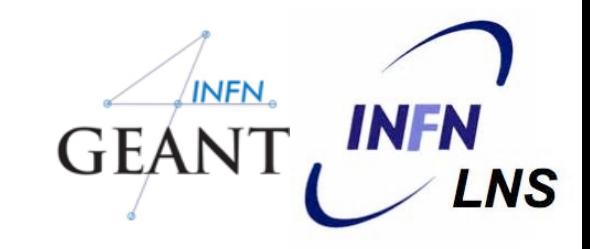

- You can try to install Geant4 on your (Linux/Mac) laptop, if you wish
	- The course is not meant to show that, though
- All lectures (pdf) will be uploaded on-the-fly on the course indico page
	- https://agenda.infn.it/event/17240/
- Please feel free to ask any question, either during the lectures , during the exercises or during the breaks
- Solutions of the exercises will be uploaded after the end of each exercise session

### Lesson Outline

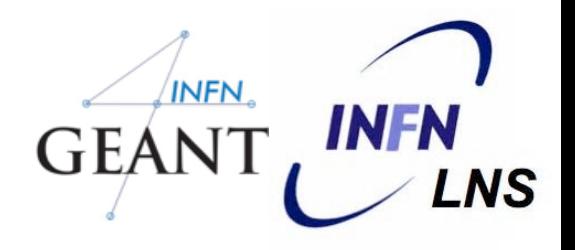

- Introduction to the Monte Carlo method  $\Box$
- Introduction to Geant4  $\Box$
- Structure of the Geant4 Kernel  $\Box$
- Structure of a typical Geant4 application  $\Box$

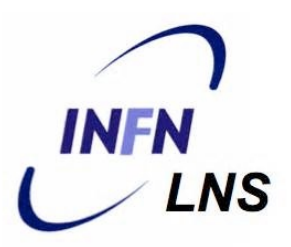

# Monte Carlo method

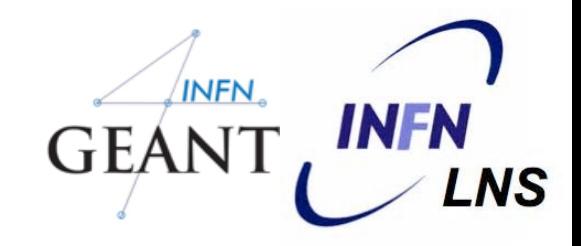

- Numerical solution of a (complex) macroscopic problem, by simulating the microscopic interactions among the components
- Uses random sampling, until convergence is achieved
	- Name after Monte Carlo's casino
- **Applications not only in physics and science, but** also finances, traffic flow, social studies
	- And not only problems that are intrisically probabilistic (e.g. numerical integration)

## Monte Carlo techinque

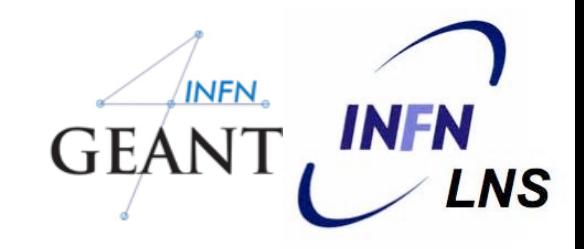

- 9
- Produce a configuration (or a "final state"), according to some "laws", e.g.
	- **People mostly arrive in pairs**
	- **Audience members prefer an un-obstructed view of the** stage
	- Audience members prefer seats in the middle, and close to the front row
	- Only one person can occupy a seat
- Contrarily e.g. to physics, the laws are not known ■ Rather use "working assumptions"
- The math (exact) formulation can be impossible or unpratical => MC is more effective

## MC in science

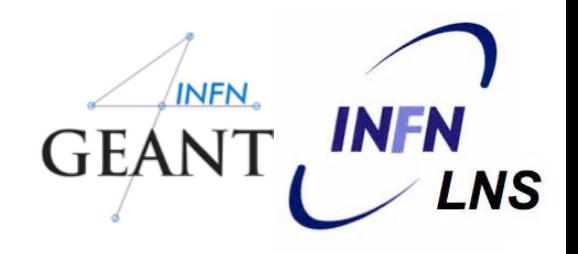

- In physics, elementary laws are (typically) known => MC is used to predict the outcome of a (complex) experiment
	- Exact calculation from the basic laws is unpractical
	- Optimize an experimental setup, support data analysis
- Can be used to validate/disproof a theory, and/or to provide small corrections to the theory
- In this course: Monte Carlo for particle tracking (interaction of radiation with matter)

INFN. Interplay between theory, simulations and experiments **INFN GEAN** LNS 11**Basic Science EXPERIMENT** OSTROUTION verification **Serification e**s un principal

> assumptions **THEOR MONTE CARLO**

### **Basic understanding**

# MC application

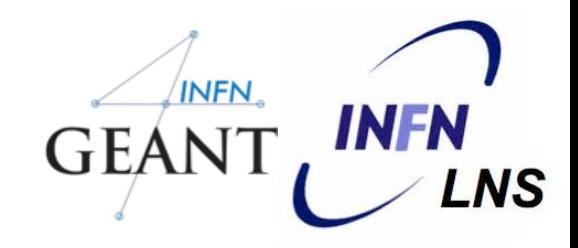

Monte Carlo methods vary, but tend to follow a particular pattern:

1) Define a domain of possible inputs 2) Generate inputs randomly from a [probability distribution](https://en.wikipedia.org/wiki/Probability_distribution) over the domain 3) Perform a [deterministic](https://en.wikipedia.org/wiki/Deterministic_algorithm) computation on the inputs

4) Aggregate the results

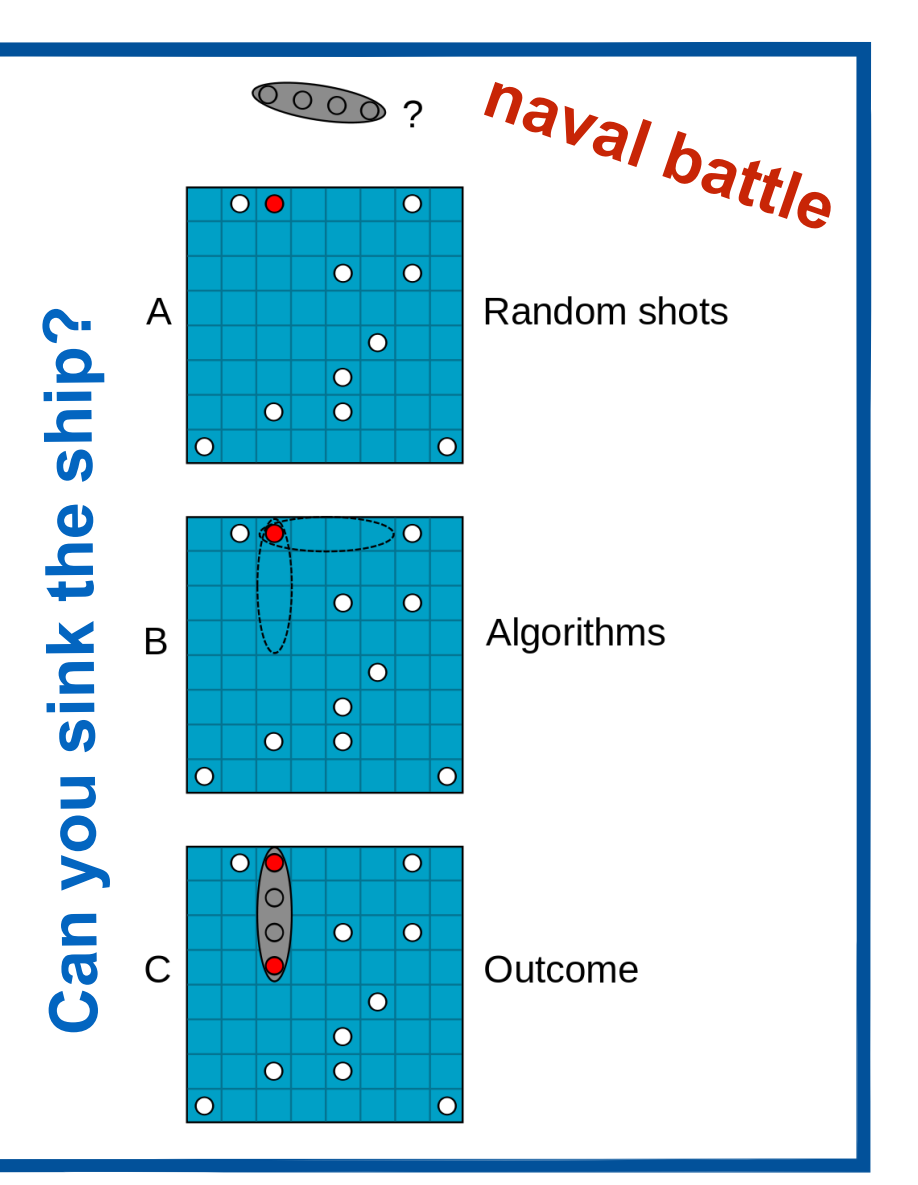

## The simplest MC application

For example, consider a [quadrant](https://en.wikipedia.org/wiki/Circular_sector#Quadrant)  [\(circular sector\)](https://en.wikipedia.org/wiki/Circular_sector#Quadrant) inscribed in a [unit](https://en.wikipedia.org/wiki/Unit_square)  [square](https://en.wikipedia.org/wiki/Unit_square). Given that the ratio of their areas is  $π/4$  $π/4$ , the value of  $π$  can be approximated using a Monte Carlo method

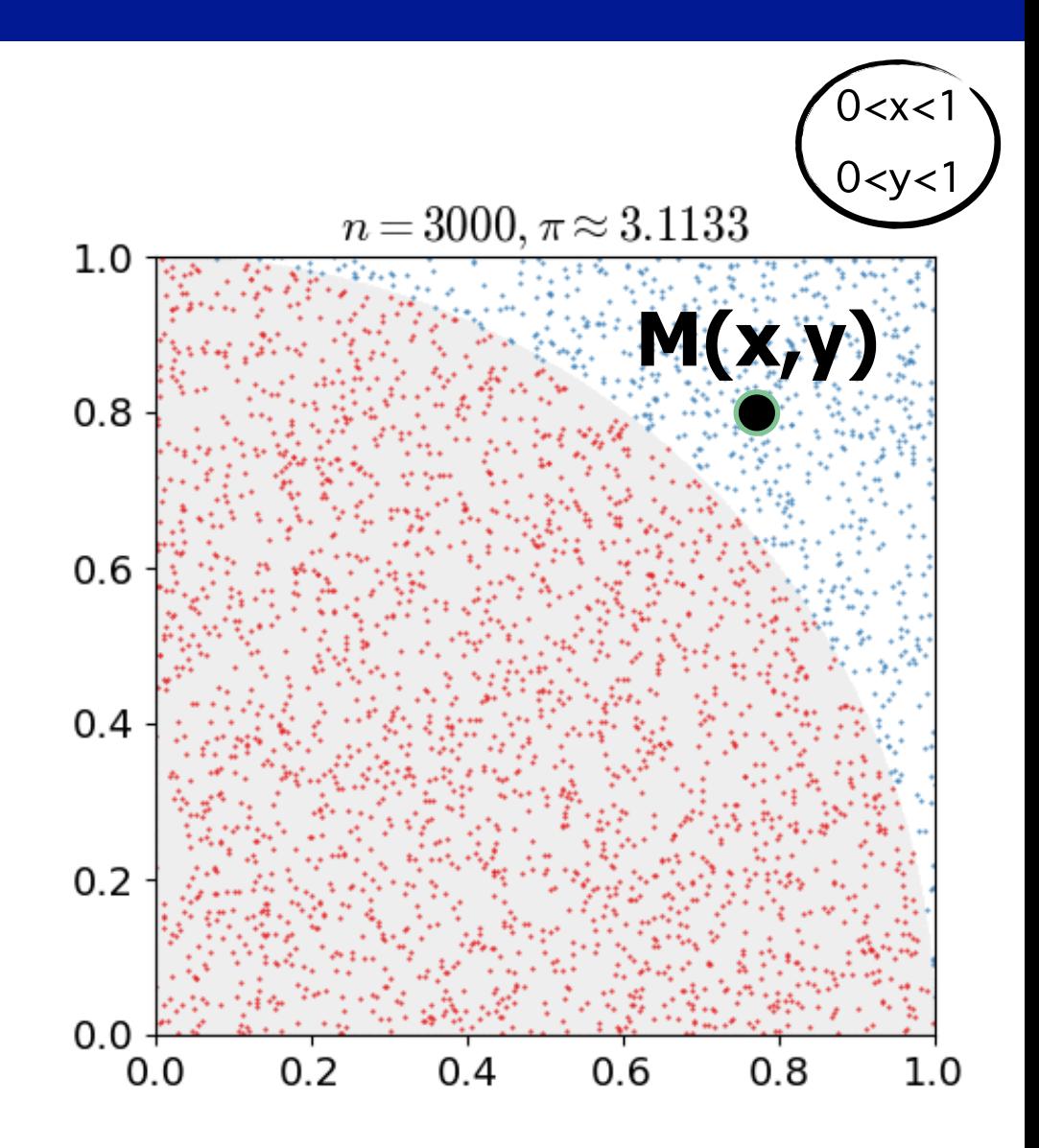

# The simplest MC application

- Shoot N couples (x,y) randomly in [0,1]
- Count n: how many couples satisfy  $(x^2+y^2\leq 1)$

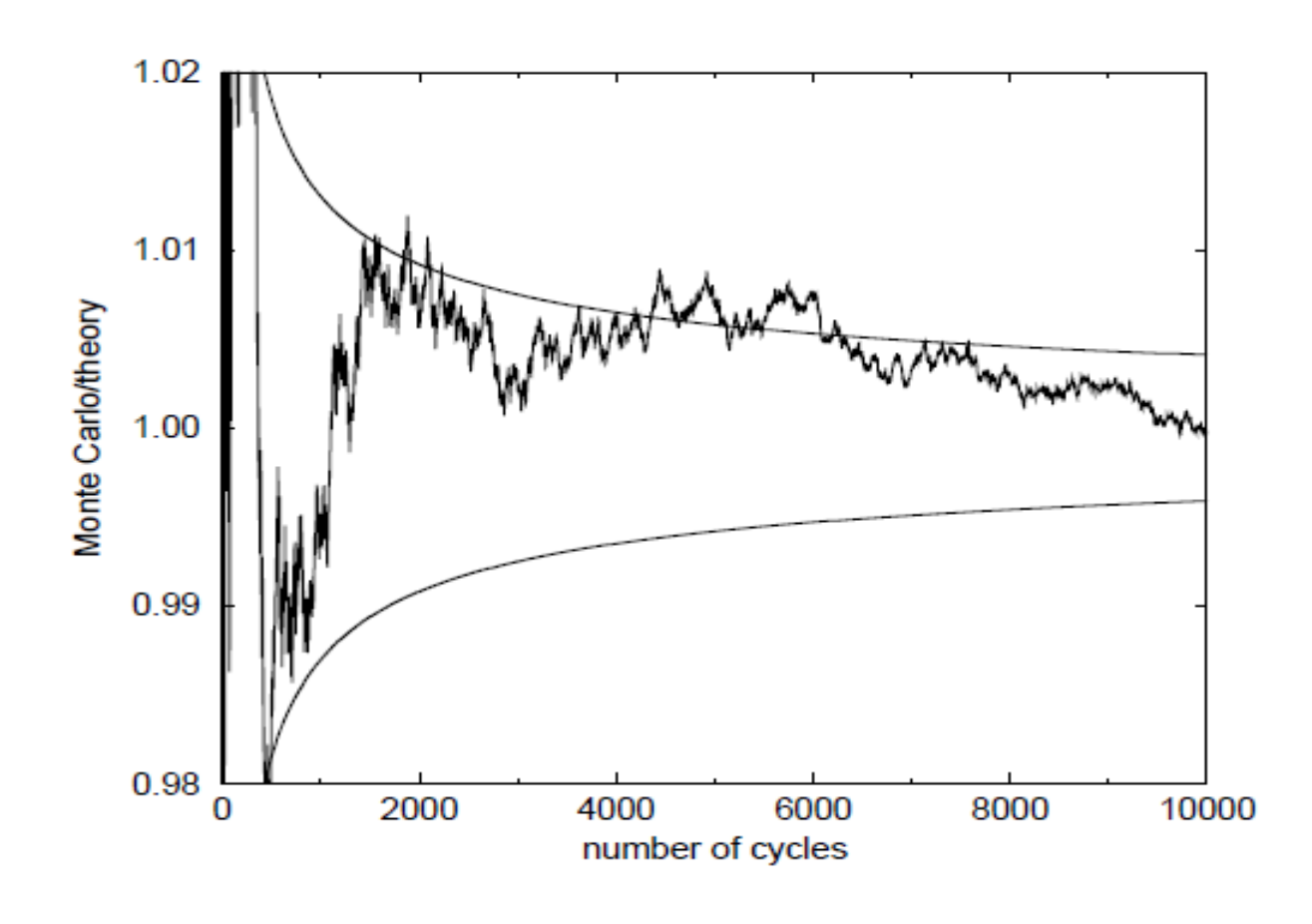

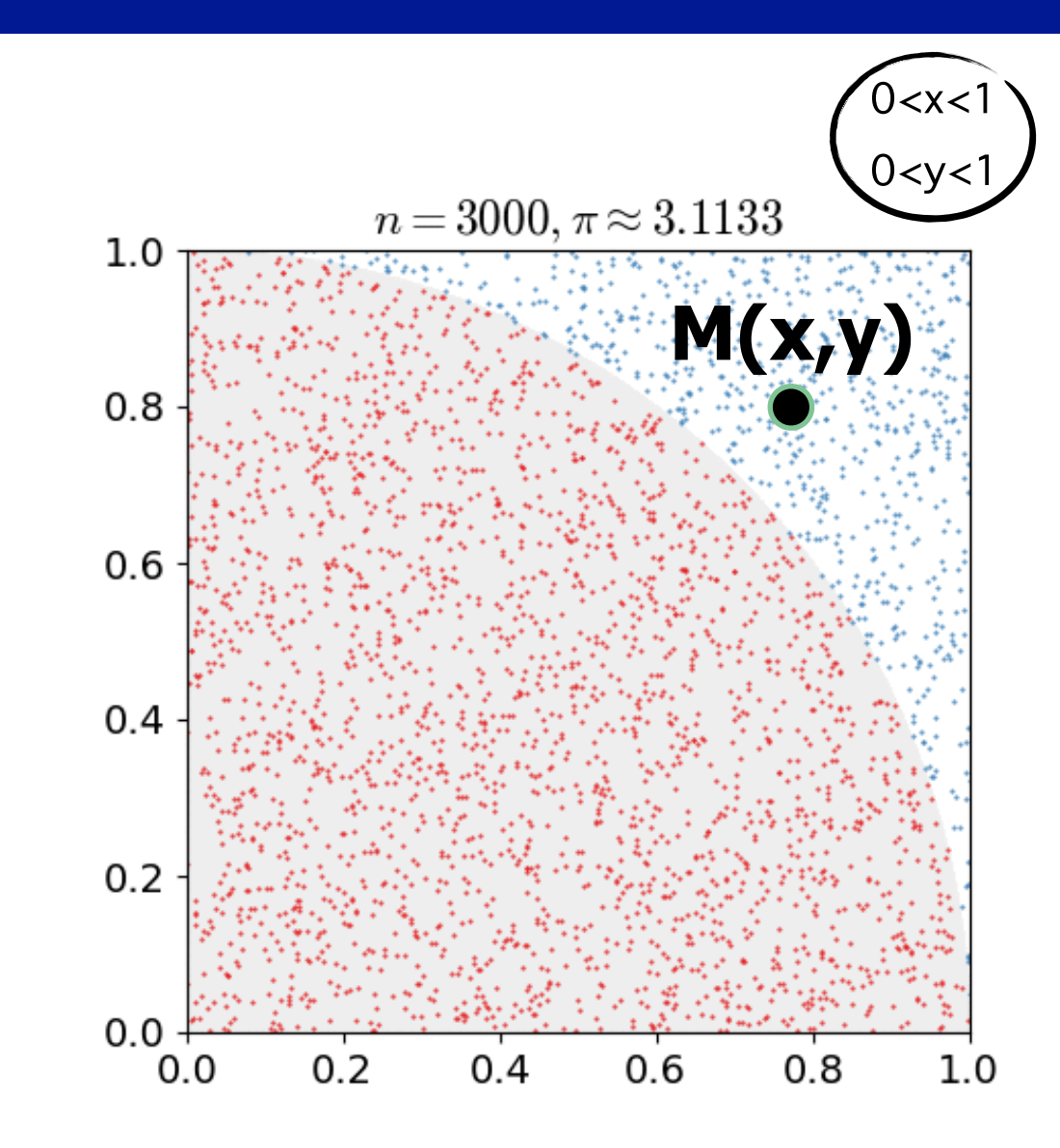

- $\ln(N) = r^* \pi/4$  (ratio of areas)
- Probability=Asector/Asquare
- Convergence as  $1 / √N$

### When are MC useful to the math solution?

■ Usually the Monte Carlo wins over the exact (mathematical) solution for complex

problems

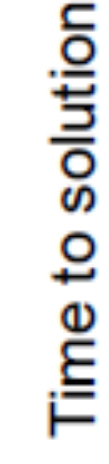

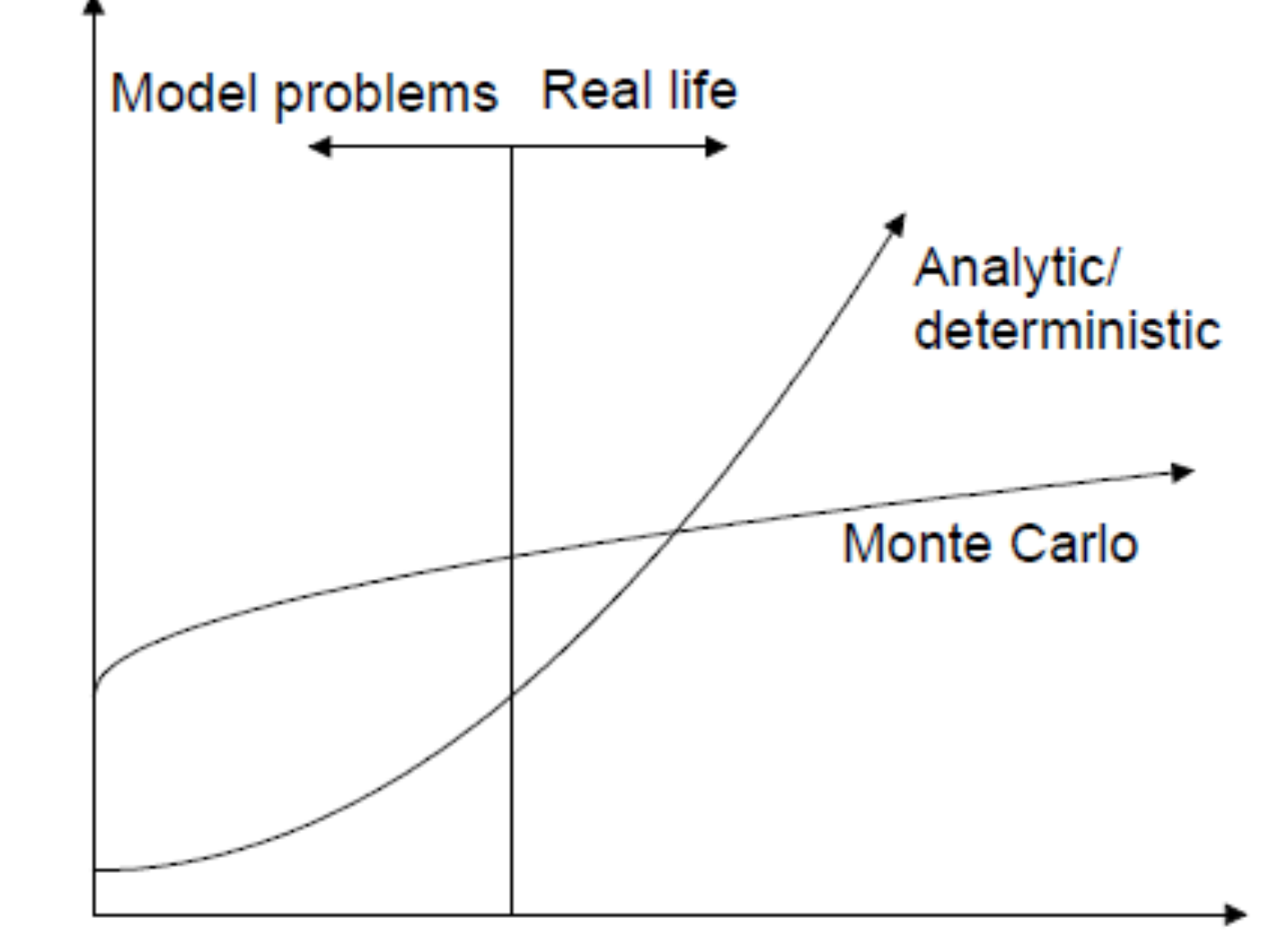

**NS** 

Complexity of problem (geometry)

# A bit of history

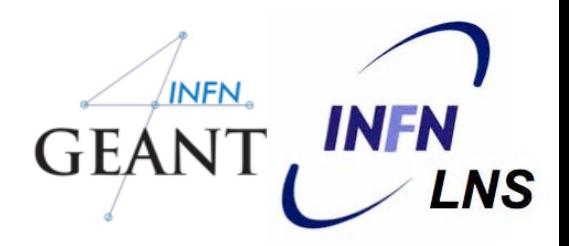

■ Very concept of Monte Carlo comes in the XVIII century (Buffon, 1777, and then Laplace, 1786) ■ Monte Carlo estimate of

### π

■ Concept of MC is much older than real computers ■ one can also implement the algorithms manually, with dice (= Random Number Generator)

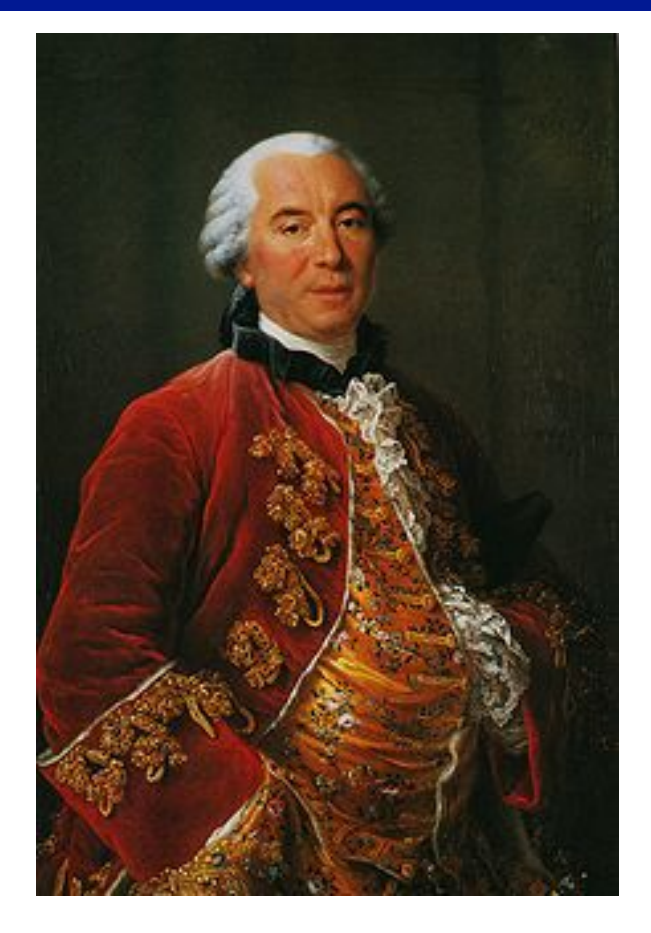

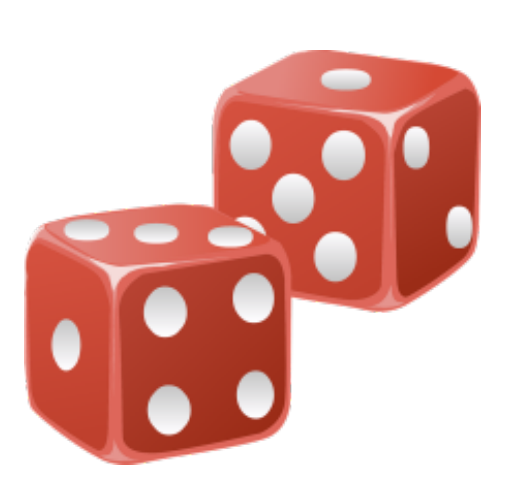

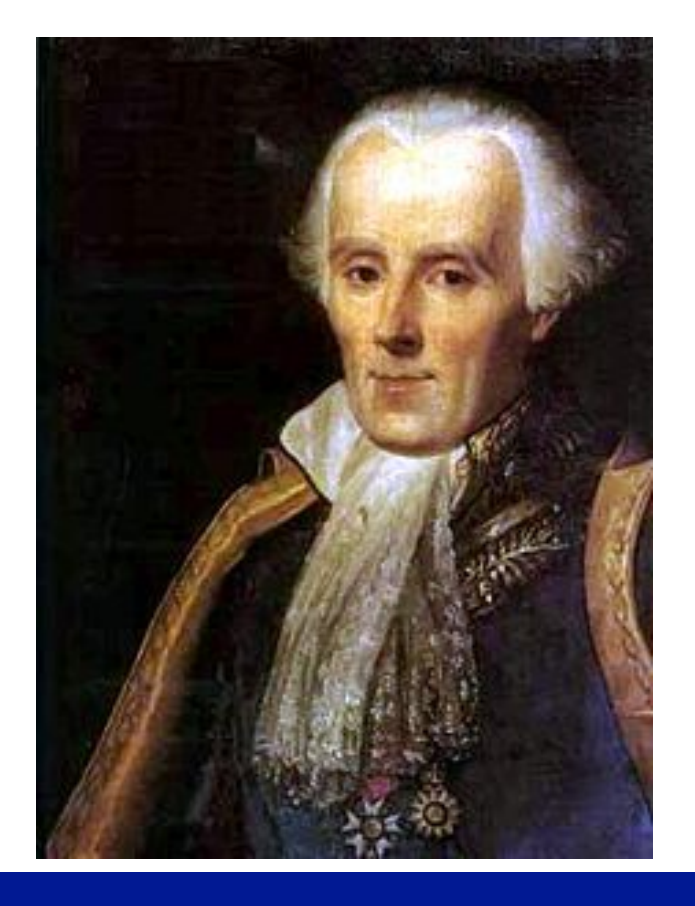

# A bit of history

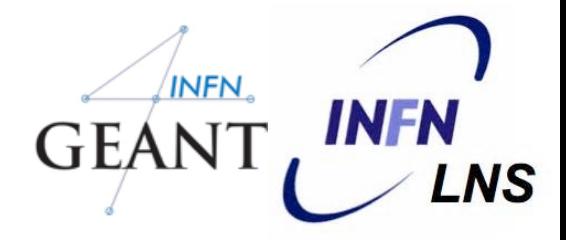

- 17
- Boost in the '50 (Ulam and Von Neumann) for the development of thermonuclear weapons
- Von Neumann invented the name "Monte Carlo" and settled a number of basic theorems
- First (proto)computers available at that time
	- MC mainly CPU load, minimal I/O

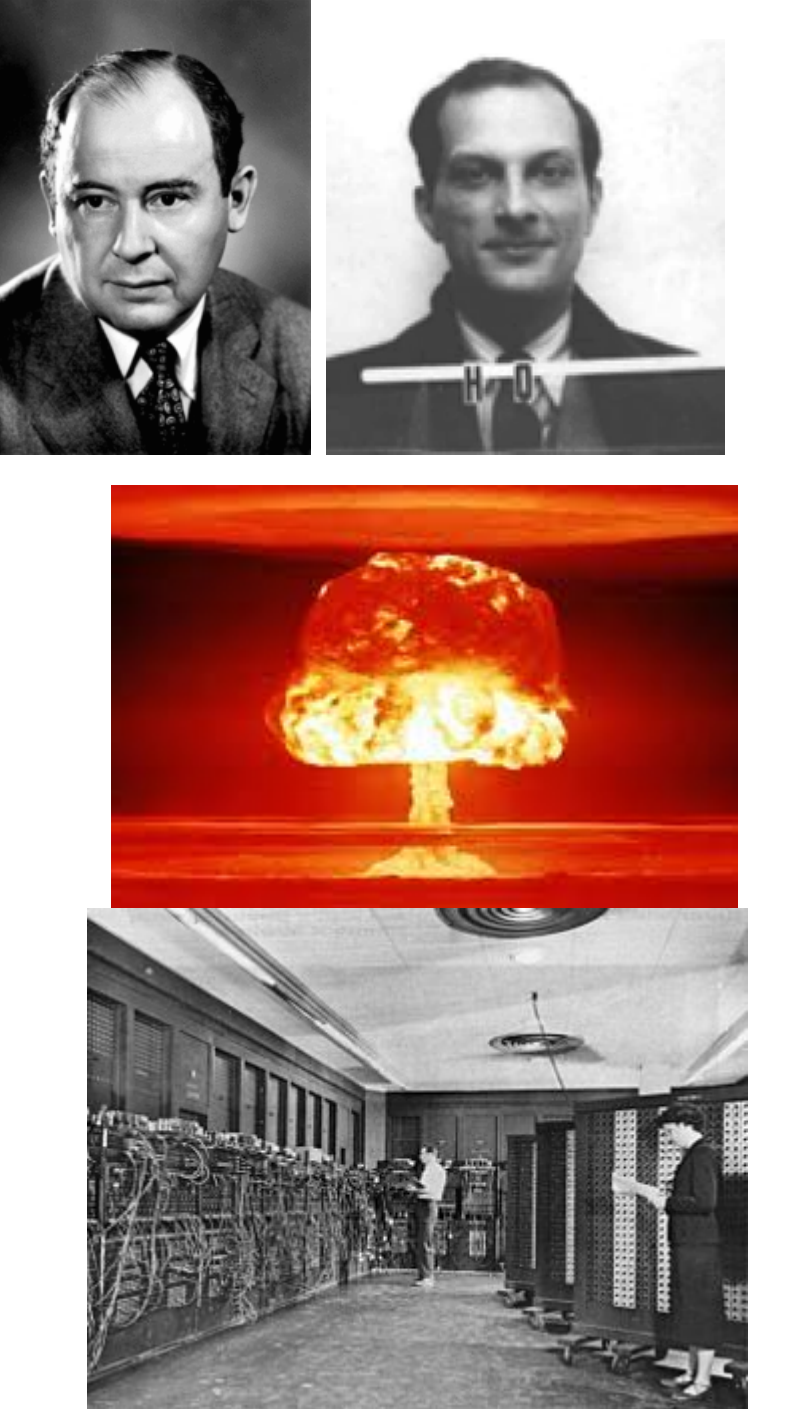

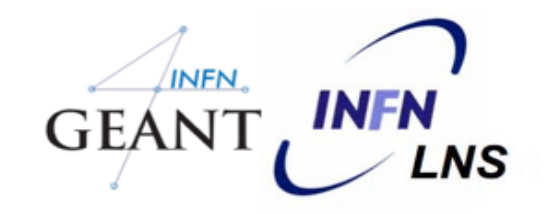

# Geant4

# Monte Carlo codes and Geant4 GEANT, INFN

- MCNP (neutrons mainly)
- Penelope (e- and gamma)
- PETRA (protons)
- EGSnrc (e- and gammas)
- PHIT (protons/ions)
- FLUKA (any particle)

### Geant4

GEometry ANd Traking

Geant4 - a simulation toolkit Nucl. Inst. and Methods Phys. Res. A, 506:250-303 (2003);

Geant4 developments and applications Transaction on Nuclear Science 53, 270-278 (2006);

Recent developments in Geant4 Nucl. Inst. and Methods Phys. Res. A, 835:186-225 (2016)

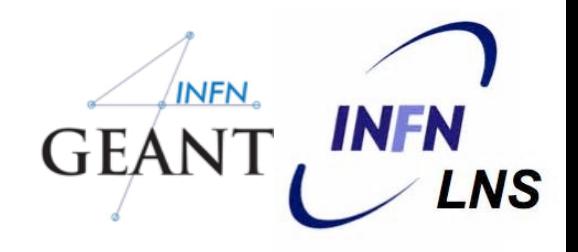

### Geant4 started at CHEP 1994 @ San Francisco

- "Geant steps into the future", R Brun et al.
- "Object oriented analysis and design of a Geant based detector simulator", K Amako et al
- Dec '94 CERN RD44 project starts
- Apr '97 First alpha release
- Jul '98 First beta release
- Dec '98 First Geant4 public release version 1.0

April,  $2019$  - Geant4 10.5 patch 01 release  $\leftarrow$  Current version in the VM

We currently provide one public release every year (next release December 9th)

........

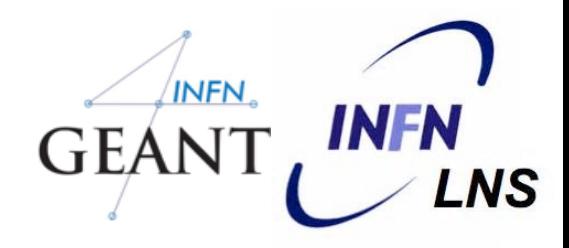

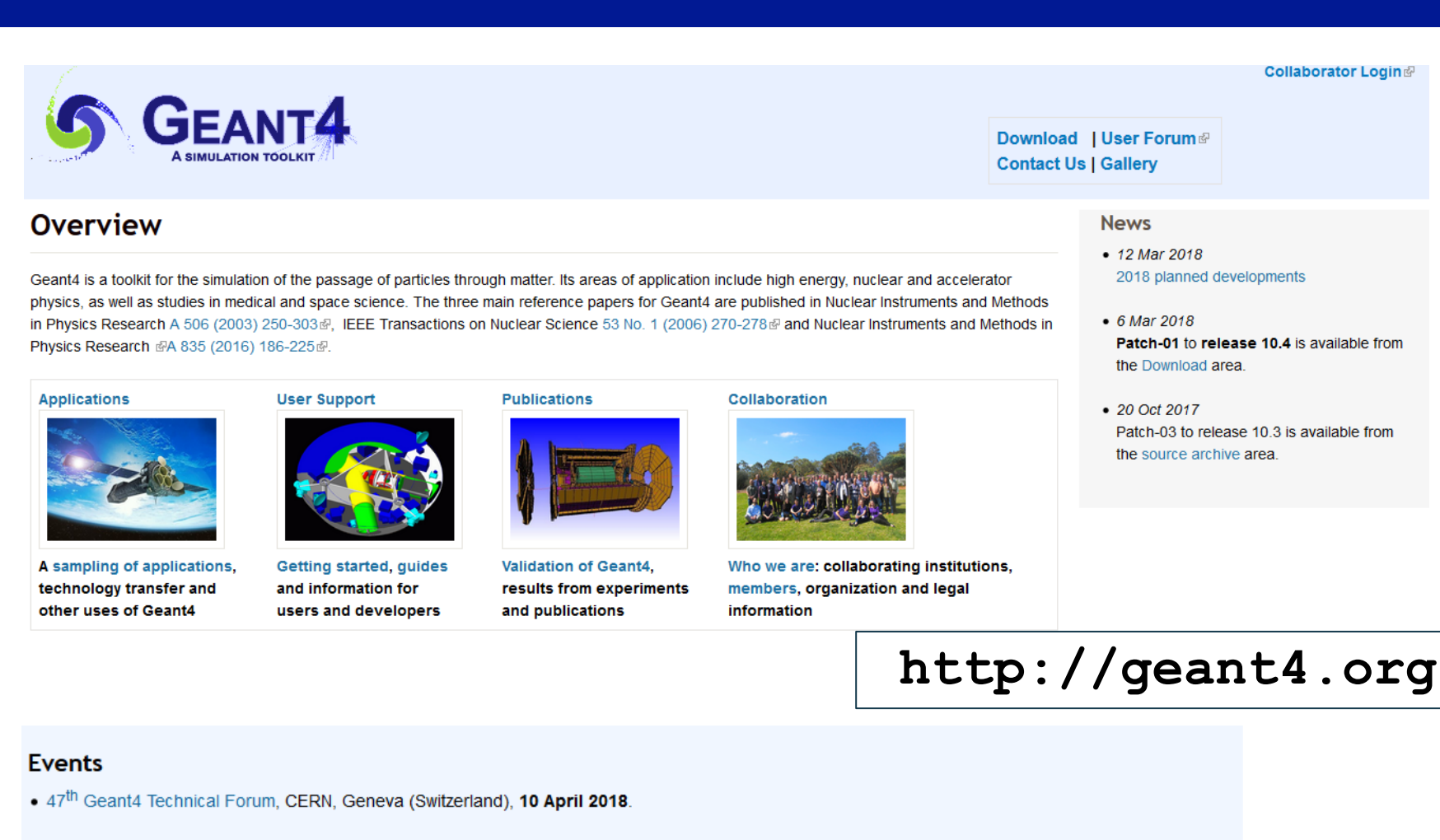

- . Geant4 Beginners Course a, at TUM University, Munich (Germany), 16-20 April, 2018.
- Geant4 tutorial at Universite Paris-Saclay/LAL, Orsay (France), 14-18 May 2018
- . Geant4 Course at the 15th Seminar on Software for Nuclear, Sub-nuclear and Applied Physics<sup>®</sup>, Porto Conte, Alghero (Italy), 27 May 1 June, 2018.
- Geant4 Tutorial®, at the University of Texas MD Anderson Cancer Center, Houston (USA), 25-27 June, 2018.
- **Code** and **documentation** available in the main web **page**
- **Regular tutorial courses** held worldwide

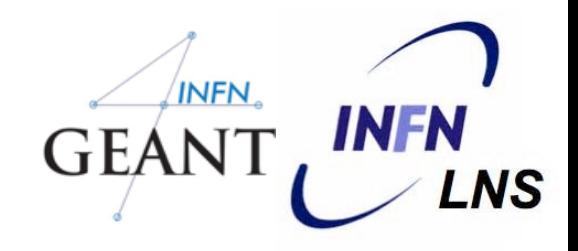

- 22
	- BaBar is the pioneer HEP experiment in use of OO technology and the first customer of Geant4
		- During the R&D phase of Geant4 a lot of evaluable feedbacks were provided
	- BaBar started its simulation production in 2000 and had produced more than 10 bilion events at more than 20 sites in Europe and North America.

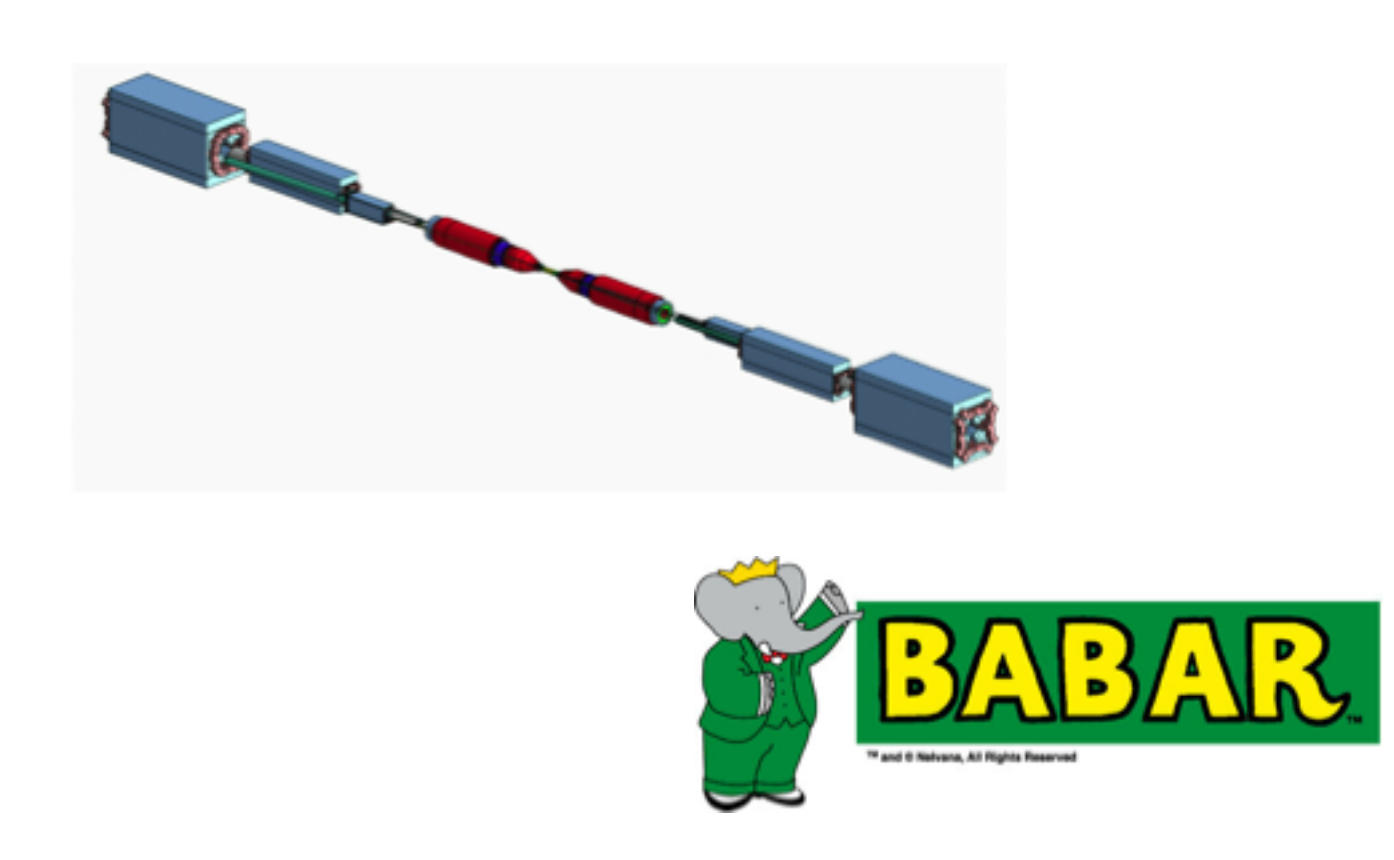

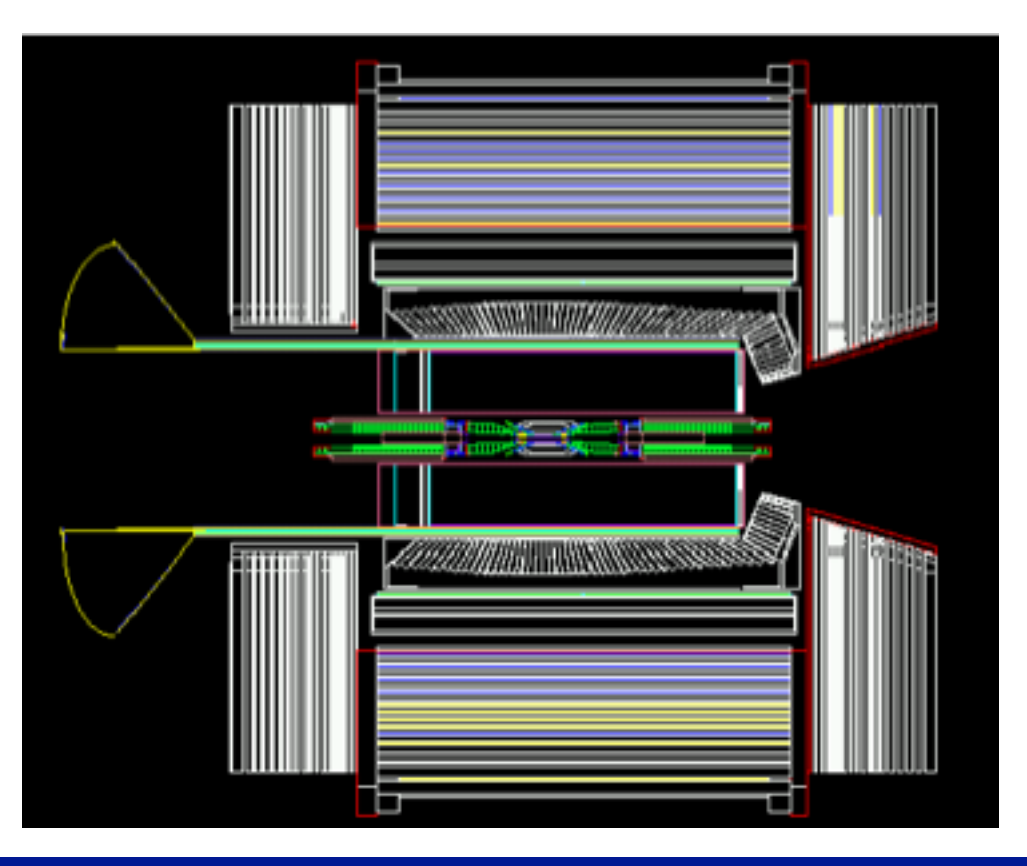

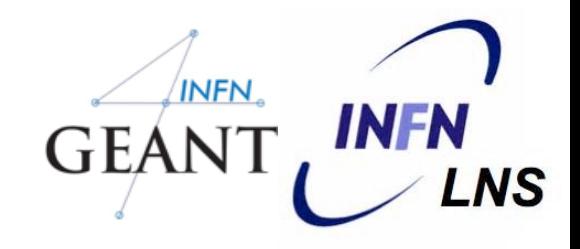

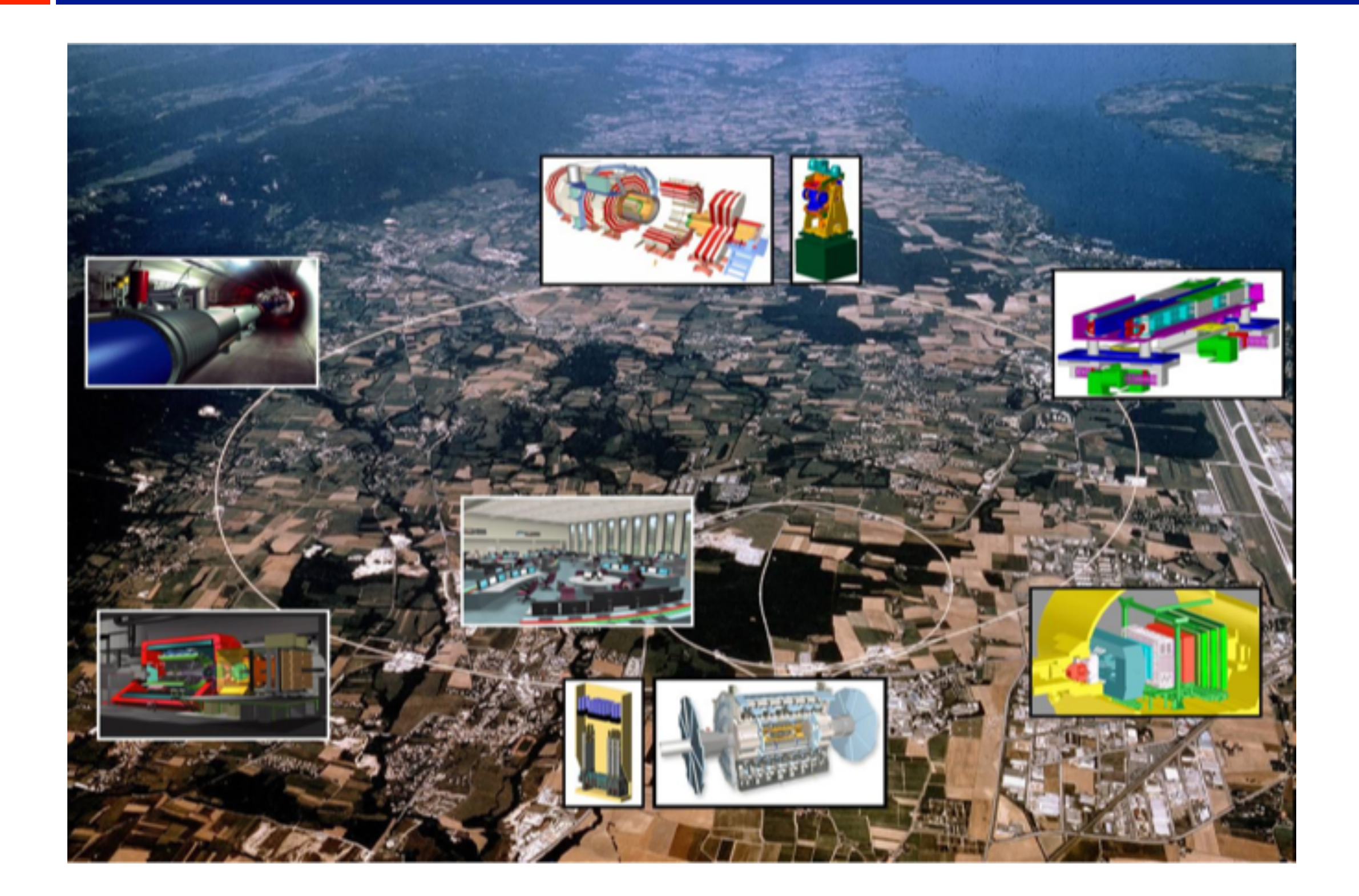

# LHC @CERN

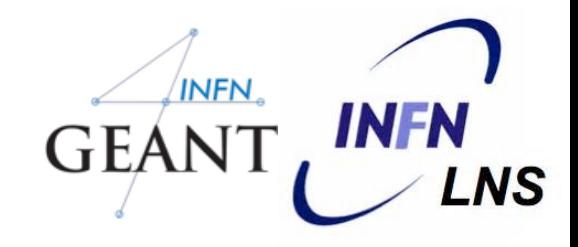

ATLAS

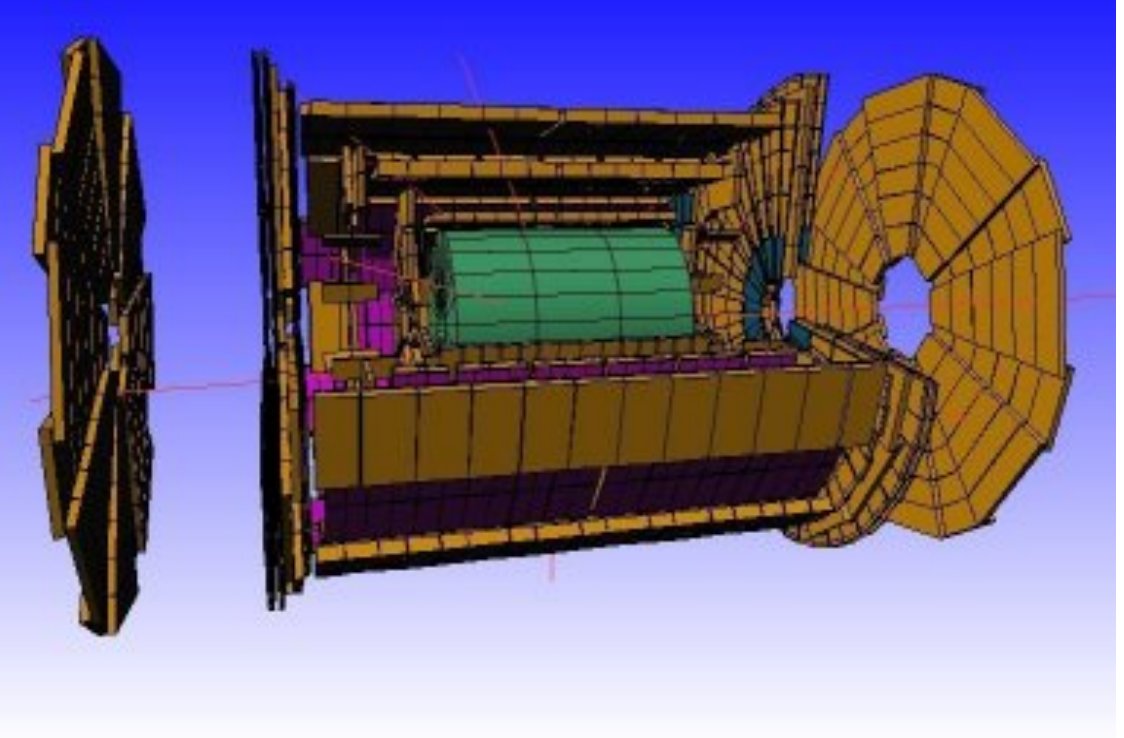

- All four big **LHC experiments** have a Geant4 simulation
	- M of volumes
	- Physics at the TeV scale

- Benchmark with test-beam data
	- Key role for the Higgs searches

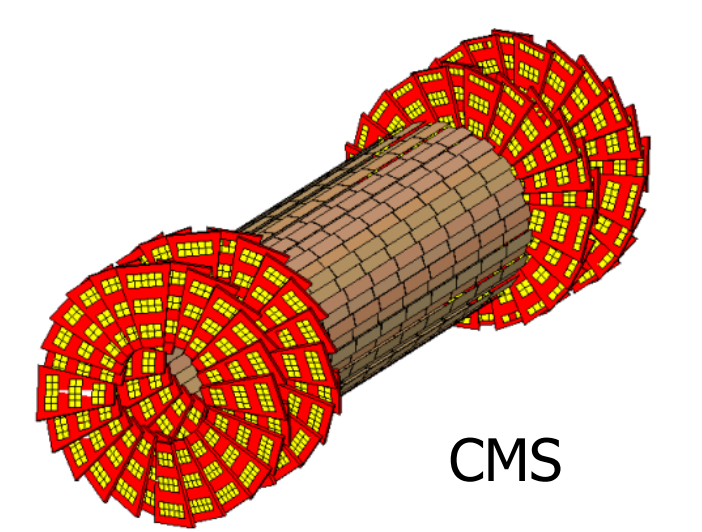

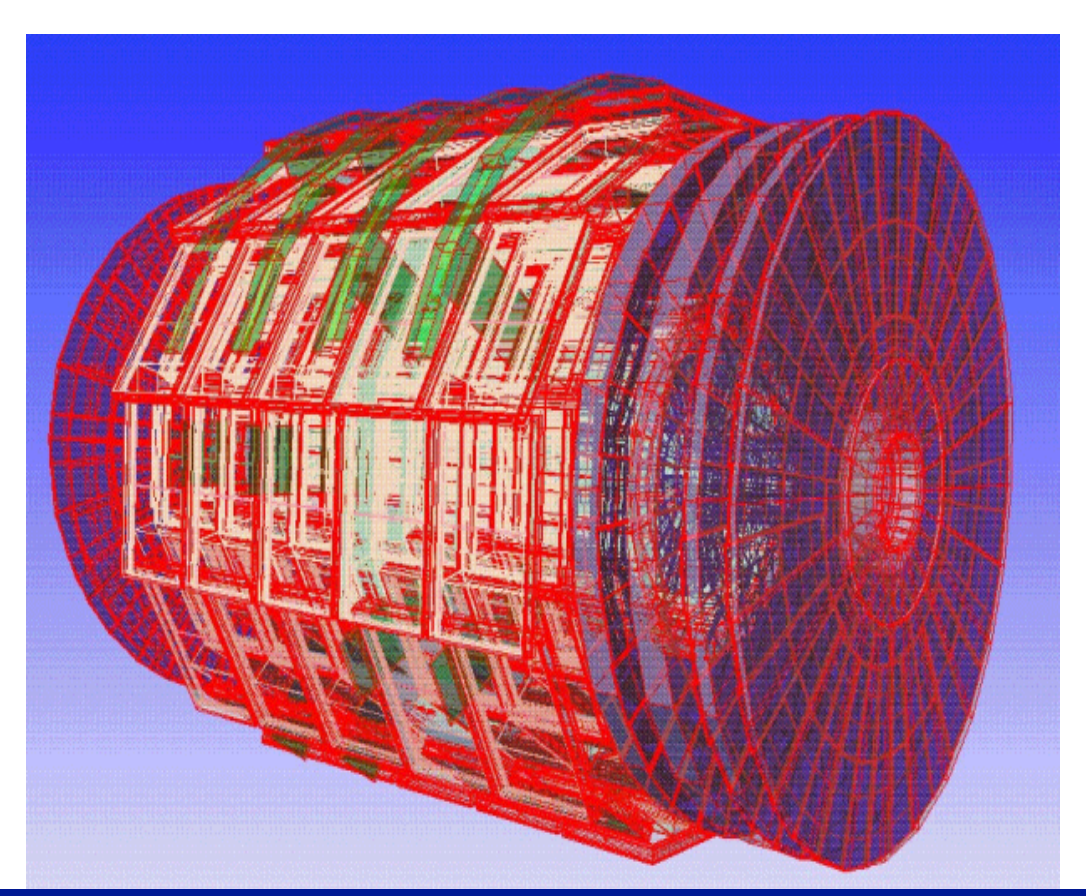

### **GLAST**

 $\blacksquare$  Satellites ( $\gamma$  astrophysics, planetary sciences)

Typical telescope: **Tracker Calorimeter** Anticoincidence

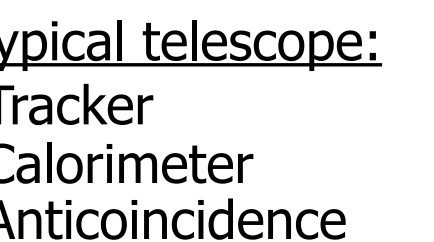

### Geant4 in Space (NASA, ESA, JAXA) View YZ<br>Zoom **LISA** GLAST/Fermi Bepi Colombo AGILE Astro-E2 XMM-Newton **GAIA** EUSO

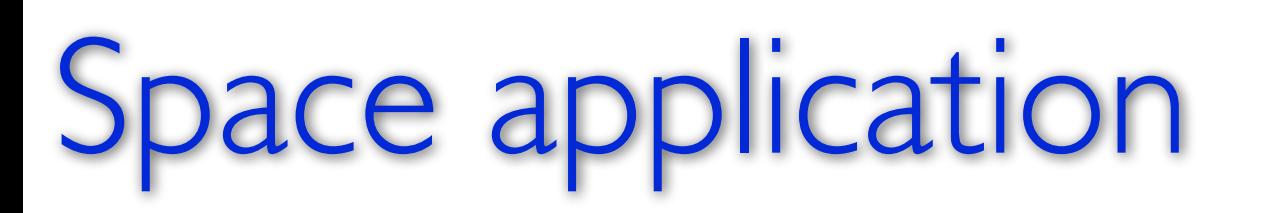

• Funding from ESA

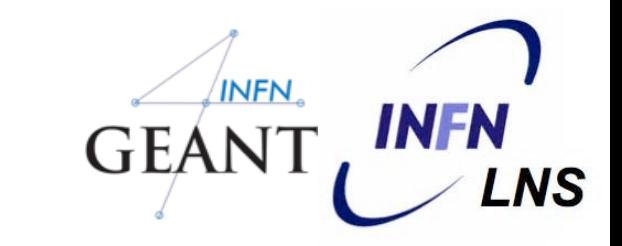

#### 26

Major use cases

Beam therapy

Brachytherapy

Imaging

Irradiation study

Nuclear medicine and radioisotopes

Biological damage

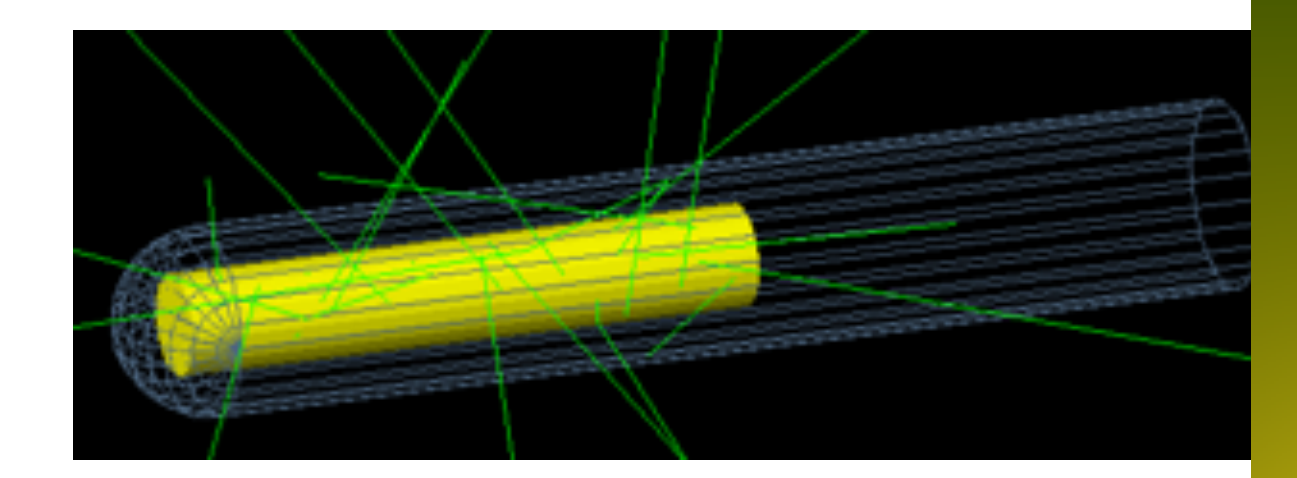

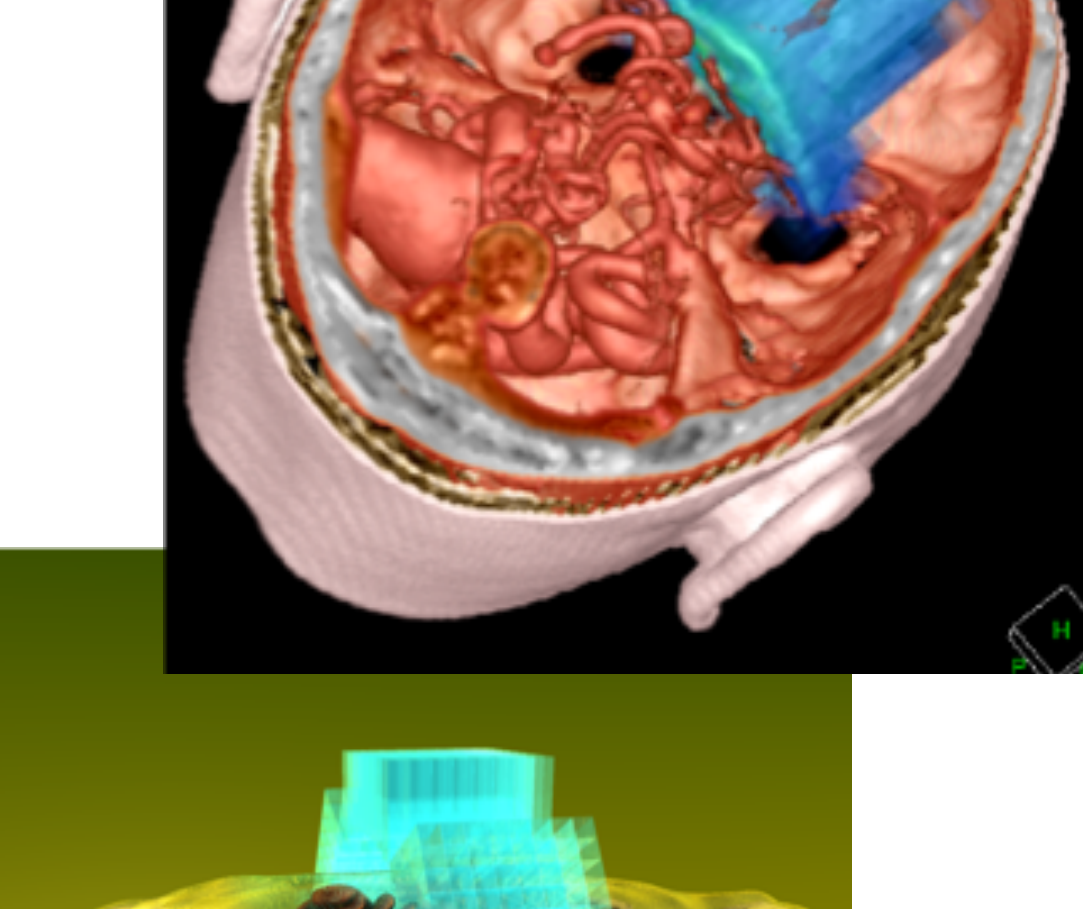

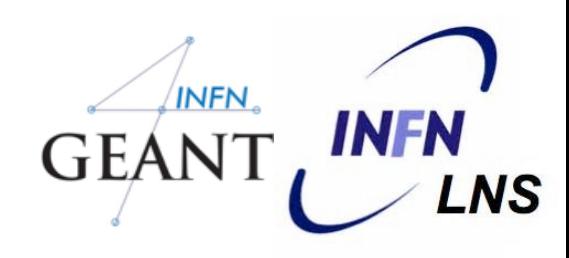

# Medical Physics

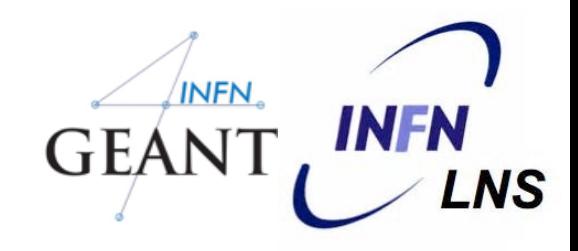

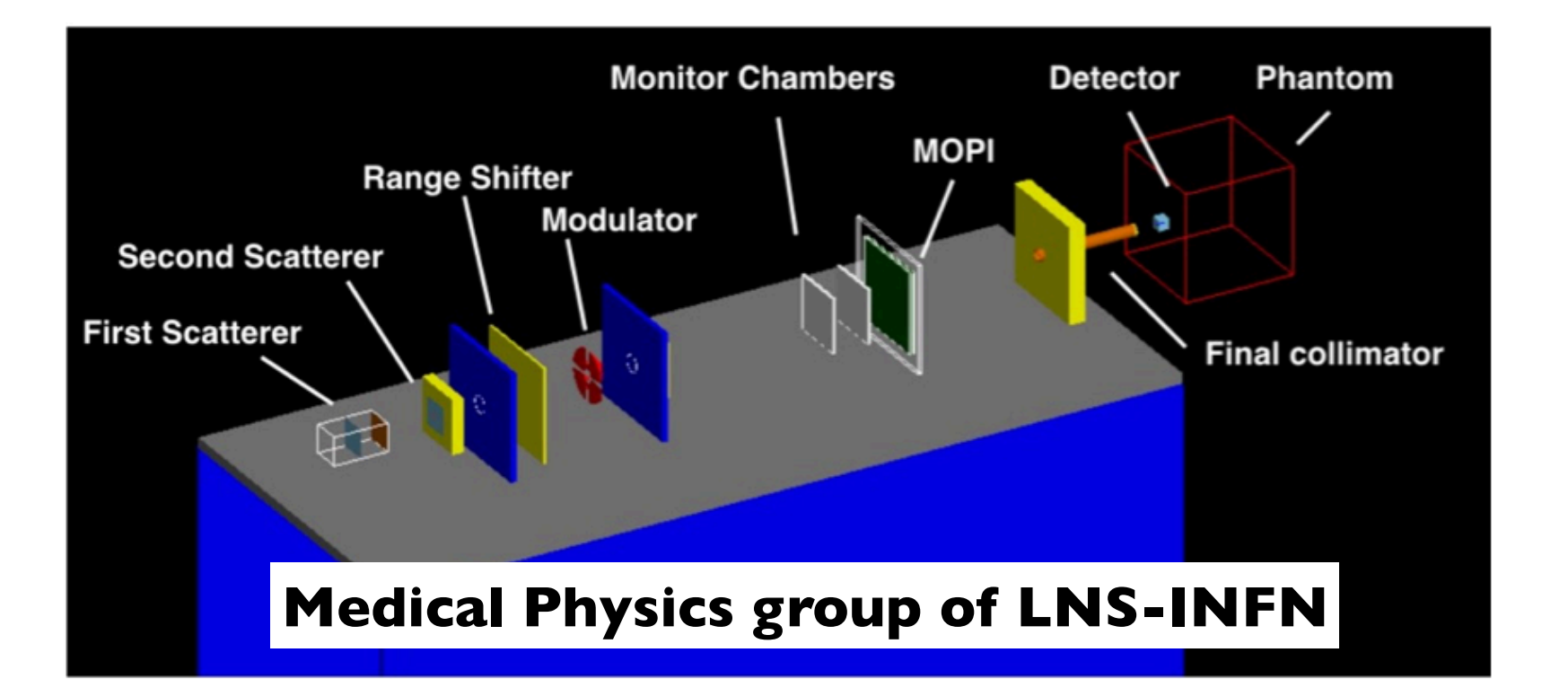

- **Treatment planning for** hadrontherapy and proton-therapy systems
	- Goal: deliver dose to the tumor while sparing the healthy tissues
	- Alternative to less-precise (and commercial) TP software
- **Medical imaging**
- **Radiation fields from medical** accelerators and devices
	- **medical\_linac**
	- **gamma-knife**
	- **brachytherapy**

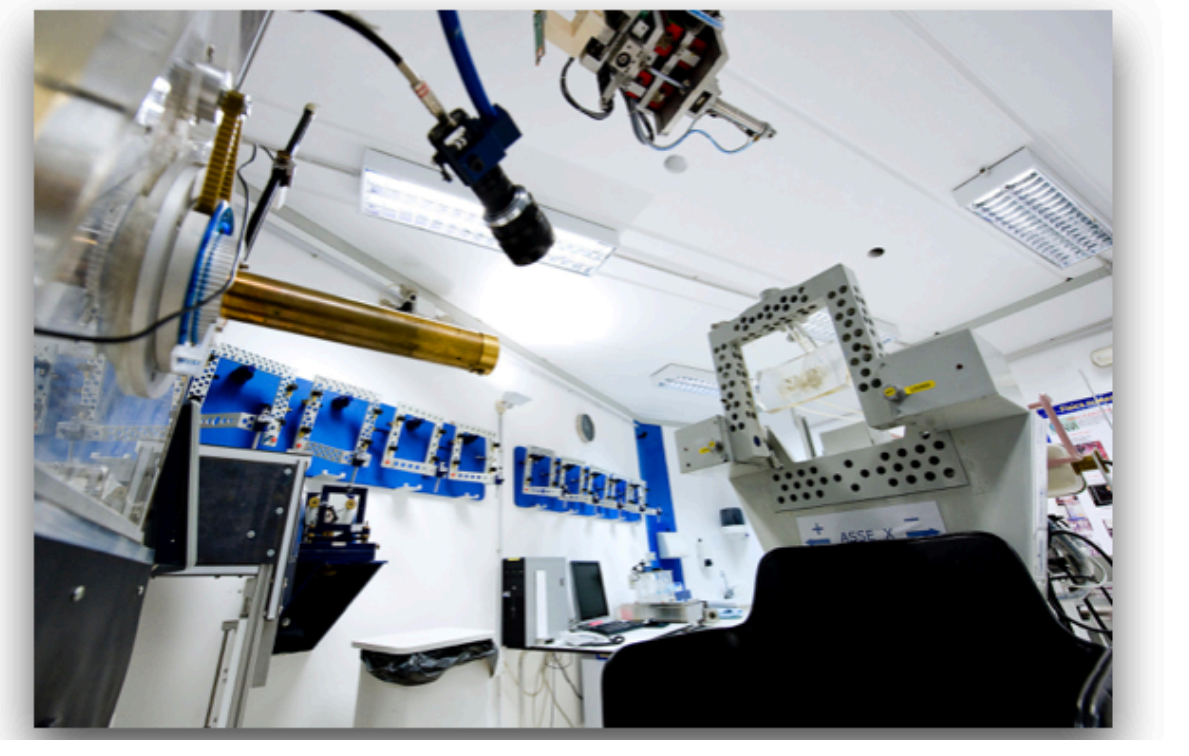

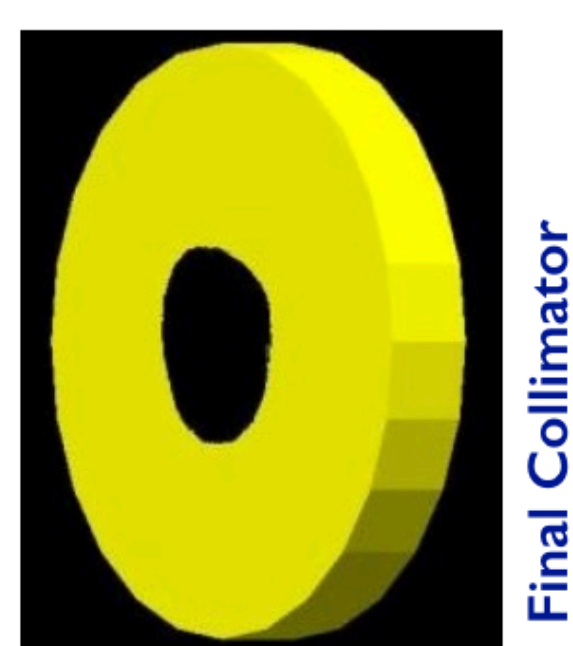

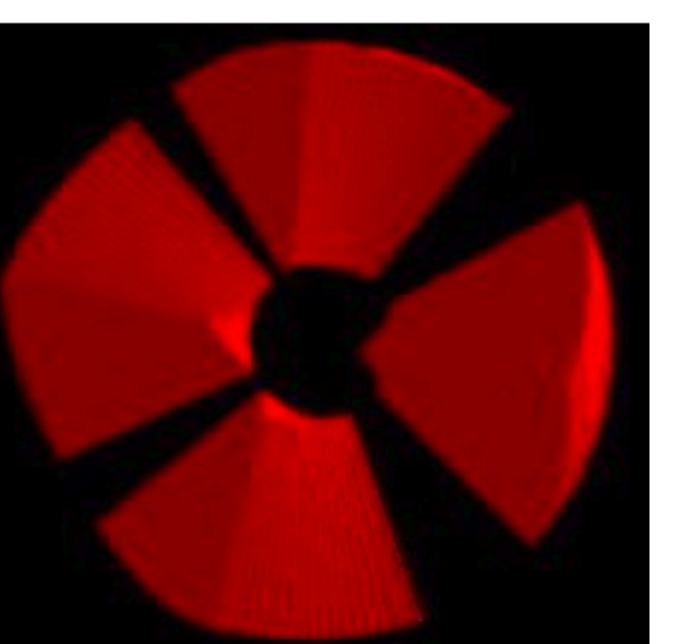

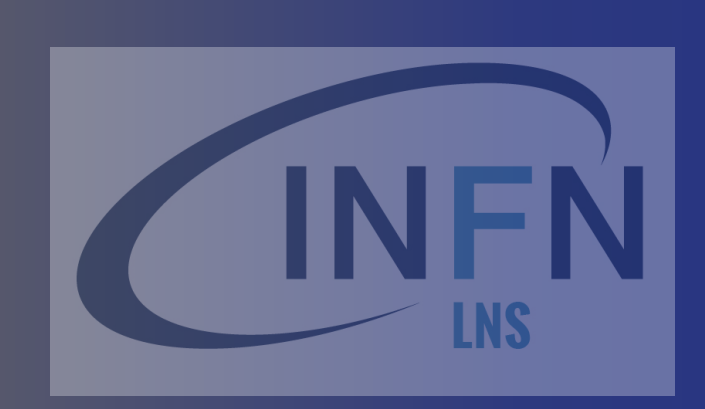

# Basic concepts and Geant4 capabilities

### Geant4 overview

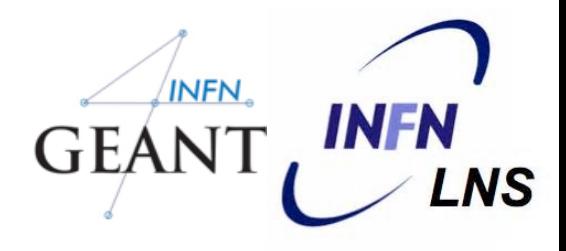

- C++ language
- Object Oriented
- Open Source
- Once per year released
- It is a toolkit, i.e. a collection of tools the User can use for his/her simulation Consequences:
	- There are not such concepts as "Geant4 defaults"
- You must provide the necessary the necessary information to configure your simulation
	- You must choose the Geant4 tool to use
- Guidance: many examples are provided:
	- Basic examples: overview of the Geant4 tools
	- Extended examples: showing specific Geant4 functionalities
	- Advanced Examples: Geant4 tools in real-life applications

### Geant4 basics

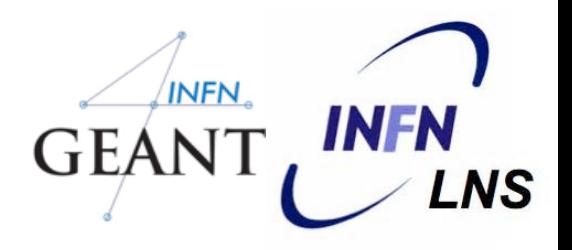

What you MUST do:

Describe your experimental set-up

Provide the primary particles input to your simulation

Decide which particles and physics models you want to use out of those available in Geant4 and the precision of your simulation (cuts to produce and track secondary particles)

You MAY ALSO WANT:

To interact with the Geant4 kernel to control your simulation

To visualise your simulation set-up and particles

To produce histograms, tuples, etc. to be further analysed

## Multi-threading

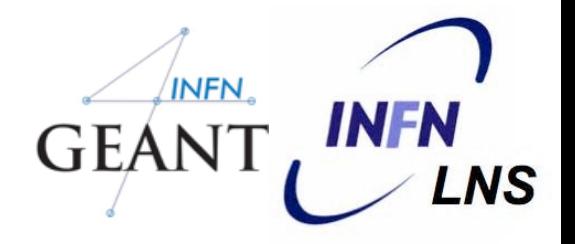

31

Geant4 supports multi-thread (MT) approach that can be used in multi-cores machines

Simulation is automatically split on a event-by-event basis

Different events are processes by different cores

Unique copy of Geometry and Physics

All cores have them as read-only

Functionality in place since Geant4 10.0

Backward compatible with the sequential mode

MT programming requires some cares

Need to avoid conflicts between threads

## Multi-threading

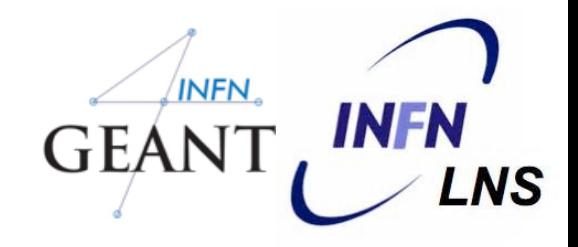

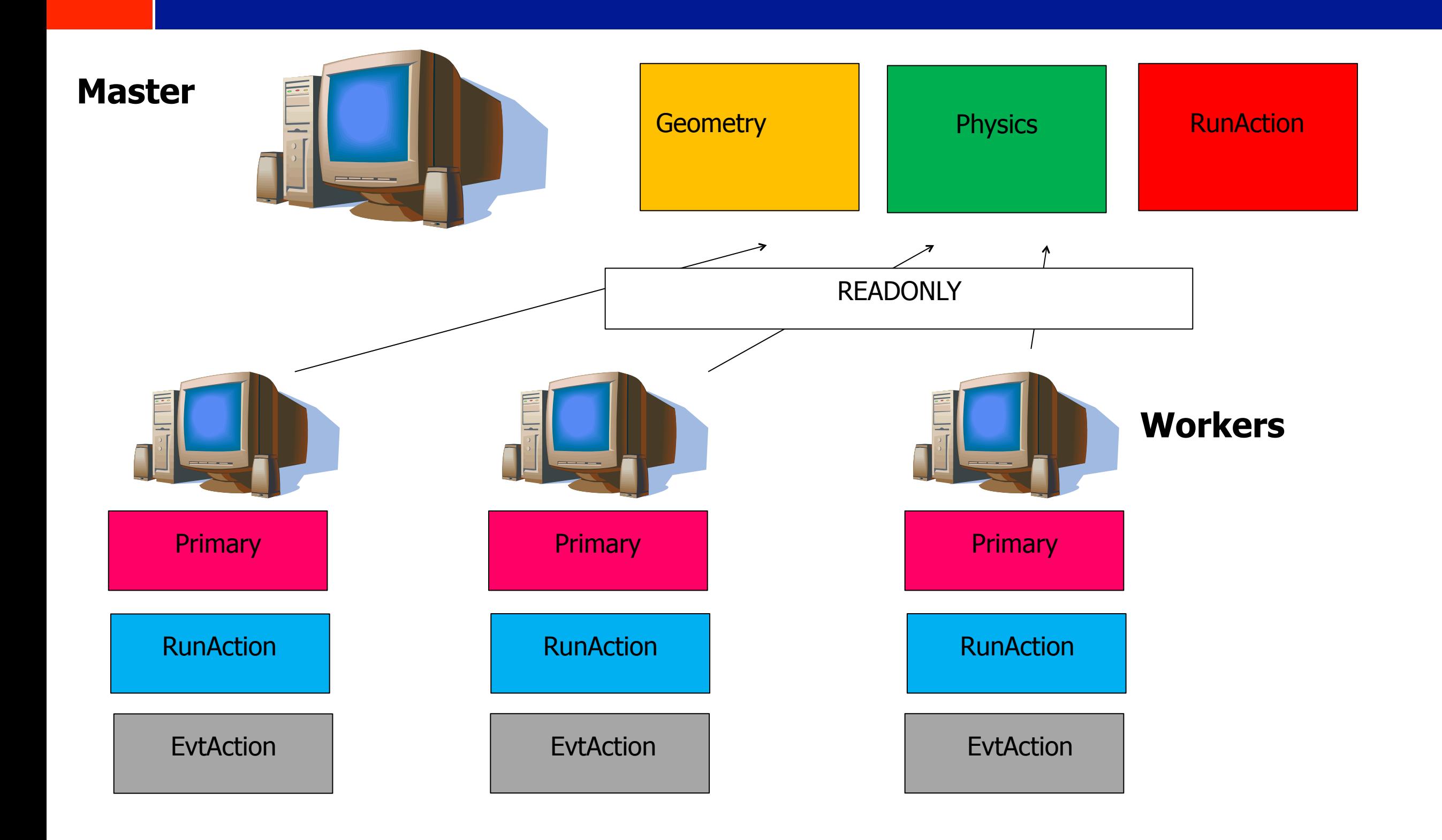

# Files composing a Geant4 application GEANT

Main() file

```
Sources files (*.cc)
```
usually included in the **src/** folder

```
Header files (*.hh)
```

```
usually included in the include/ files
```
Three classes are necessary (with the Main.cc ons), each typically in a dedicated header/source pair of files

The PrimaryGeneratorAction (.cc and .hh)

The DetectorConstruction (.cc and .hh)

The PhysicsList (.cc and .hh)

### Mandatory User's classes - v1

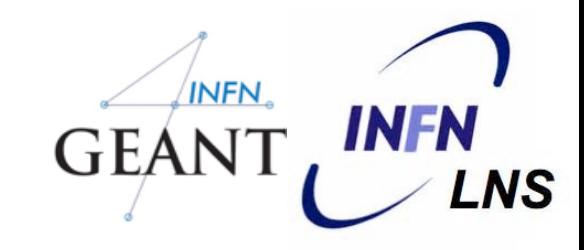

### Initialisation classes

Invoked at the initialisation

G4VUserDetectorConstruction G4VUserPhysicsList

### Action classes

Invoked during the execution loop

#### G4VUserPrimaryGeneratorAction

G4UserRunAction G4UserEventAction G4UserTrackingAction G4UserStackingAction G4UserSteppingAction

### Mandatory User's classes – v2 (MT)

### Initialisation classes

Invoked at the initialisation

G4VUserDetectorConstruction G4VUserPhysicsList

Global: only one instance of them exists in memory, shared by all threads (readonly). Managed only by the master thread. Action classes

Invoked during the execution loop

G4VUserActionInitialization

G4VUserPrimaryGeneratorAction G4UserRunAction (\*) G4UserEventAction G4UserTrackingAction G4UserStackingAction G4UserSteppingAction

Local: an instance of each action class exists **for each thread**.

(\*) Two RunAction's allowed: one for master and one for threads

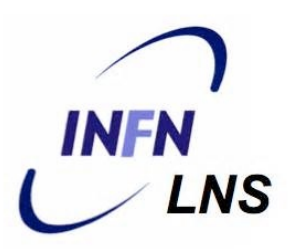

# The main() file

### The main()

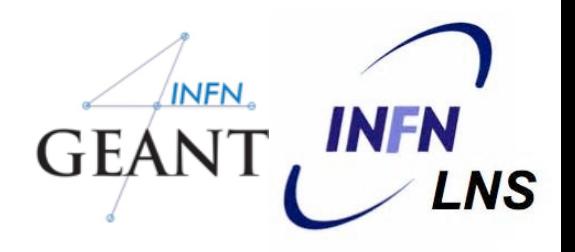

- Geant4 does not provide a main() file
	- Geant4 is a toolkit!
	- The main() is part of the User application
- In his/her main(), the user must:
	- Construct the **G4RunManager**
	- Notify the **G4RunManager** the mandatory user classes derived from:

#### ✓ **runManager -> SetUserInitialization (new MyApplicationDetectorConstruction)**

### The main()

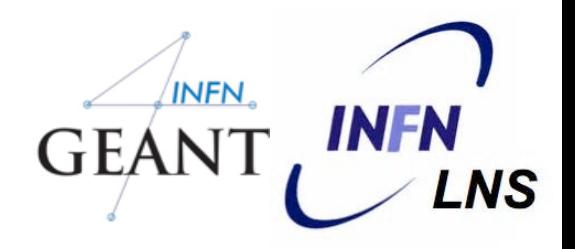

The user MAY define in his/her main():

Optional user action classes

VisManager, (G)UI session

The User has also to take care of retrieve and save the relevant information from the simulation (Geant4 will not do that by default)

Do not forget to delete the **G4RunManager** at the end

# An example of sequential main() GEANT, IN

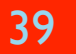

```
{<br>}
 // Construct the default run manager
  G4RunManager* runManager = new G4RunManager;
```

```
// Set mandatory user initialization classes
 MyDetectorConstruction* detector = new MyDetectorConstruction;
 runManager -> SetUserInitialization(detector);
 MyPhysicsList* physicsList = new MyPhysicsList;
 runManager -> SetUserInitialization(myPhysicsList);
```

```
 // Set mandatory user action classes
 runManager -> SetUserAction(new MyPrimaryGeneratorAction);
```

```
 // Set optional user action classes
 MyEventAction* eventAction = new MyEventAction();
 runManager -> SetUserAction(eventAction);
 MyRunAction* runAction = new MyRunAction();
 runManager -> SetUserAction(runAction);
```
}

### Methods for Users classes

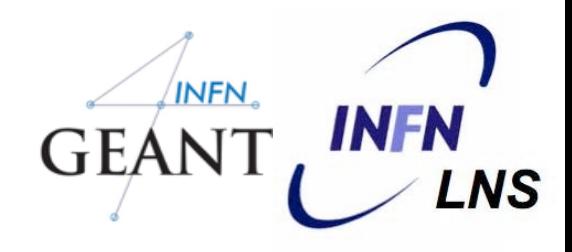

### G4UserRunAction

**BeginOfRunAction(const G4Run\*)** // book histos

**EndOfRunAction(const G4Run\*)** // store histos

#### G4UserEventAction

**BeginOfEventAction(const G4Event\*)** //initialize event

**EndOfEventAction (const G4Event\*)** // analyze event

#### G4UserTrackingAction

//decide to store/not store a given track

**PreUserTrackingAction(const G4Track\*)** 

**PostUserTrackingAction(const G4Track\*)**

### Methods for Users classes

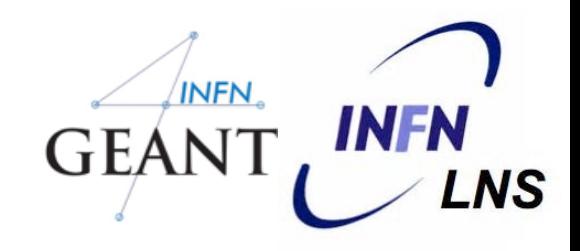

### G4UserSteppingAction

**UserSteppingAction(const G4Step\*)** //kill, suspend, pospone the track, draw the step, …

#### G4UserStackingAction

#### **PrepareNewEvent()** //reset priority control

**ClassifyNewTrack(const G4Track\*)** // Invoked when a new track is registered (e.g. kill, pospone)

**NewStage()** // Invoked when the Urgent stack becomes empty (re-classify, abort event)

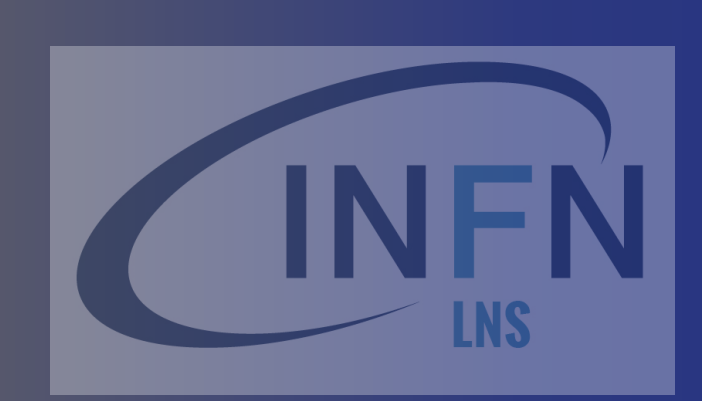

### Selection of physics processes and optional capabilities

*softwareschool.infnlns@gmail.com*

## **Sics processes**

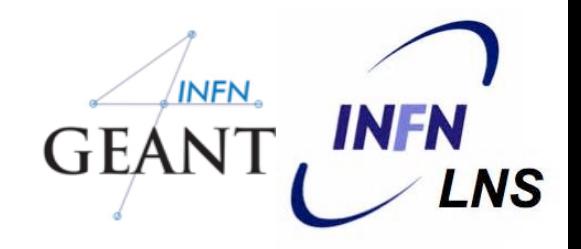

Geant4 doesn't have any default particles or processes

Derive your own concrete class from the **G4VUserPhysicsList** abstract base class

- Define all necessary particles
- Define all necessary processes and assign them to proper particles
- Define particles production threshold (in terms of range)

Methods of **G4VUserPhysicsList**:

- **ContructParticles()**
- **ConstructProcesses()**
- **SetCuts()**

## nysics Lists

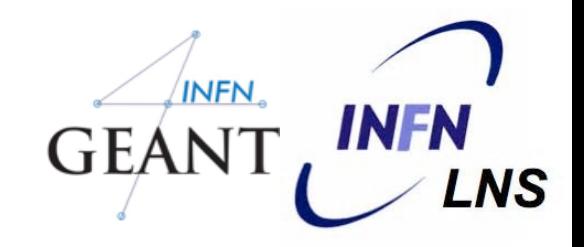

Geant4 doesn't have any default particles or processes  $\Box$ 

- Partially true: there is no default, but there are a set of "ready-for-use" <mark>\*</mark> physics lists released with Geant4, tailored to different use cases. Mix and match
- Different sets of hadronic models (depending on the energy scale and \* modelling of the interactions)
- Different options for neutron tracking  $\Box$ 
	- Do we need (CPU-intensive) description of thermal neutrons, neutron capture, \* etc?
- Different options for EM physics  $\Box$ 
	- Do you need (CPU-intensive) precise description at the low-energy scale (< 1 \* MeV)?
		- E.g. fluorescence, Doppler effects in the Compton scattering, Auger  $\bullet$ emission, Rayleigh diffusion

# Optional (G)UI

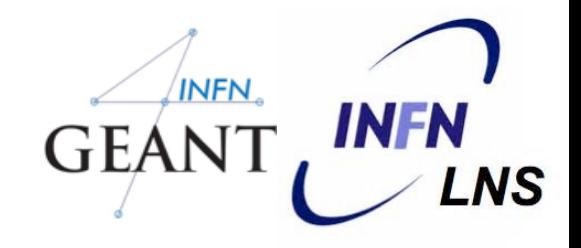

•In your main(), taking into account your computer environment, instantiate a **G4UISession** provided by Geant4 and invoke its **SessionStart()** method:

- **mysession -> SessionStart();**

• Geant4 provides:

45

- G4UIterminal;
- csh or tcsh like shell
- G4UIBatch
- Bach job with macro files

Interfaces to various graphics drivers Dawn **Wired RayTracer** OpenGL **OpenInventor** VRML

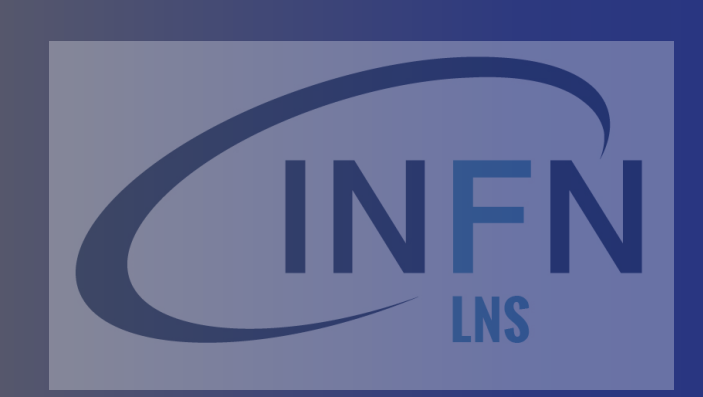

# Summary: general recipe for novice Users

*softwareschool.infnlns@gmail.com*

## general recipe

- **• Design your application** .... requires preliminary thinking (what is supposed to do?)
- Create your derived **mandatory user classes**
	- MyDetectorConstruction
	- MyPhysicsList

47

- MyPrimaryGeneratorAction
- Create **optional derived user action classes**
	- MyUserRunAction, MyUserEventAction
- **• Create your main()** file
	- -Instantiate G4RunManager
	- Notify the RunManager of your mandatory and optional user classes
	- Optionally initialise your favourite User Interface and Visualisation

Experienced users may do much more, but the conceptual process is still the  $same...$ 

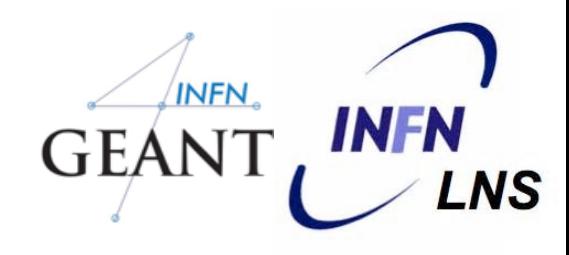

# Thank you

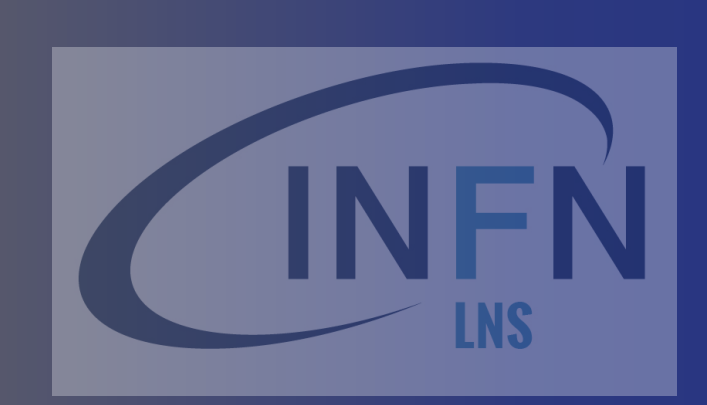

# User Interface

*softwareschool.infnlns@gmail.com*

### Three ways of steering the simulation

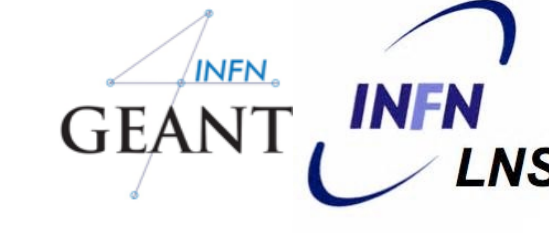

- hard-coded application  $\Box$ 
	- no user interaction  $\ast$
	- everything specified in the C++ source  $\ast$
	- re-compile needed to apply changes  $\frac{1}{2}$
- batch session  $\Box$ 
	- commands in external macro file  $\ast$
- interactive session  $\Box$ 
	- real-time command input by user  $\ast$
	- textual, graphical, (network-based)  $\ast$

### Select the way of control

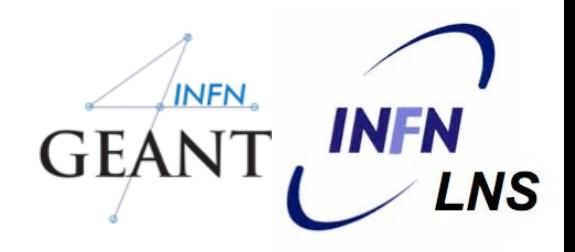

#### 51

}

int main(int argc, char\*\* argv) { G4RunManager\* runManager = new G4RunManager; runManager->SetUserInitialization(new MyDetectorConstruction()); // Physics list G4VModularPhysicsList\* physicsList = new MyPhysicsList; physicsList->SetVerboseLevel(1); runManager->SetUserInitialization(physicsList); // User actions initialization runManager->SetUserInitialization(new MyActionInitialization()); Insert the control code here! main.cc

delete runManager;

# Hard-coded C++

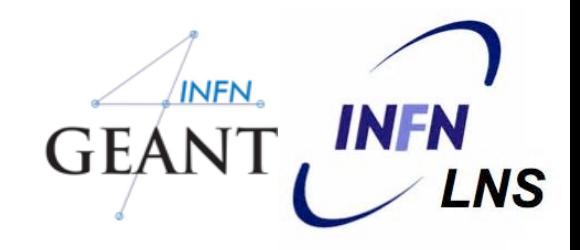

}

```
\frac{1}{2}...
				//	User	actions	initialization
				runManager->SetUserInitialization(new	MyActionInitialization());
				runManager->Initialize();	
runManager->BeamOn(!000);
\frac{1}{2}...
delete runManager;
```
- You must initialize and start the run by issuing "beam" on".
- Even the number of events has to be specified!

# Batch session

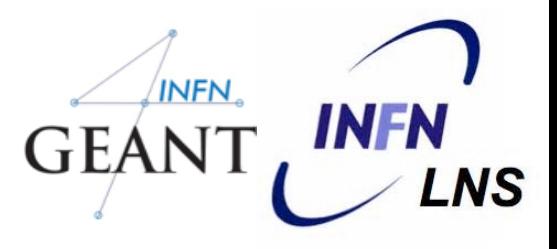

}

```
\frac{1}{2}...
				//	User	actions	initialization
				runManager->SetUserInitialization(new	MyActionInitialization());
G4UImanager* UImanager = G4UImanager::GetUIpointer();
G4String command = "/control/execute ";
G4String fileName = argv[1];
UImanager->ApplyCommand(command + fileName);
\frac{1}{2}...
delete runManager;
```
• This example gets the file name of the macro from the command-line argument:

```
./myApplication my-macro.mac
```
### Interactive sessions

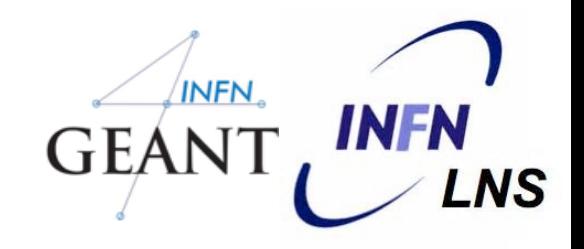

Many different session types, inheriting from  $\Box$ **G4UIsession** class:

- command-line based (dumb terminal)
- graphical
- special

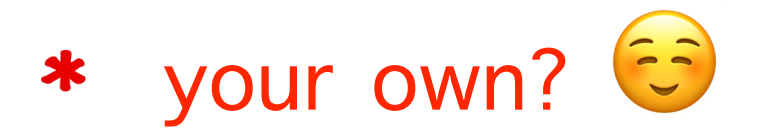

**G4UIExecutive** class enabling to select the appropriate session at runtime, based on the environment variables (recommended)

# G4UIQt session

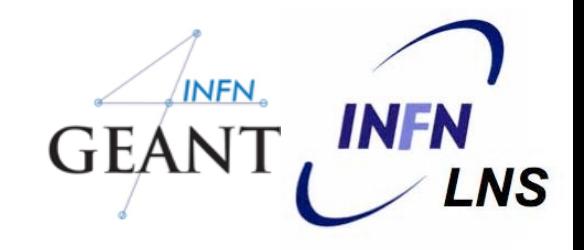

**Visualization** 

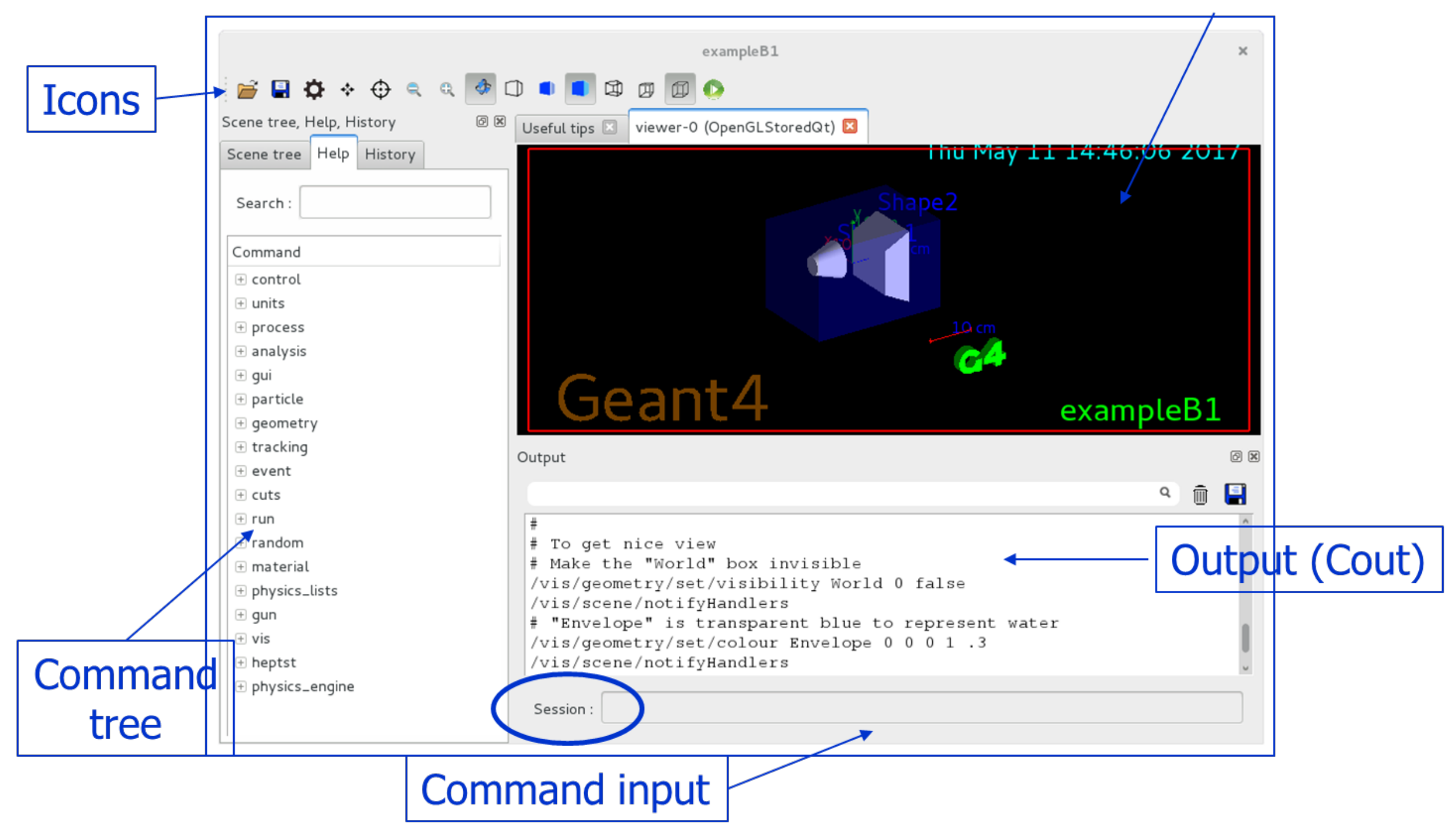

### Universal batch/interactive approach

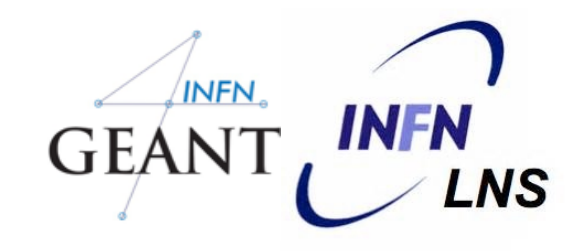

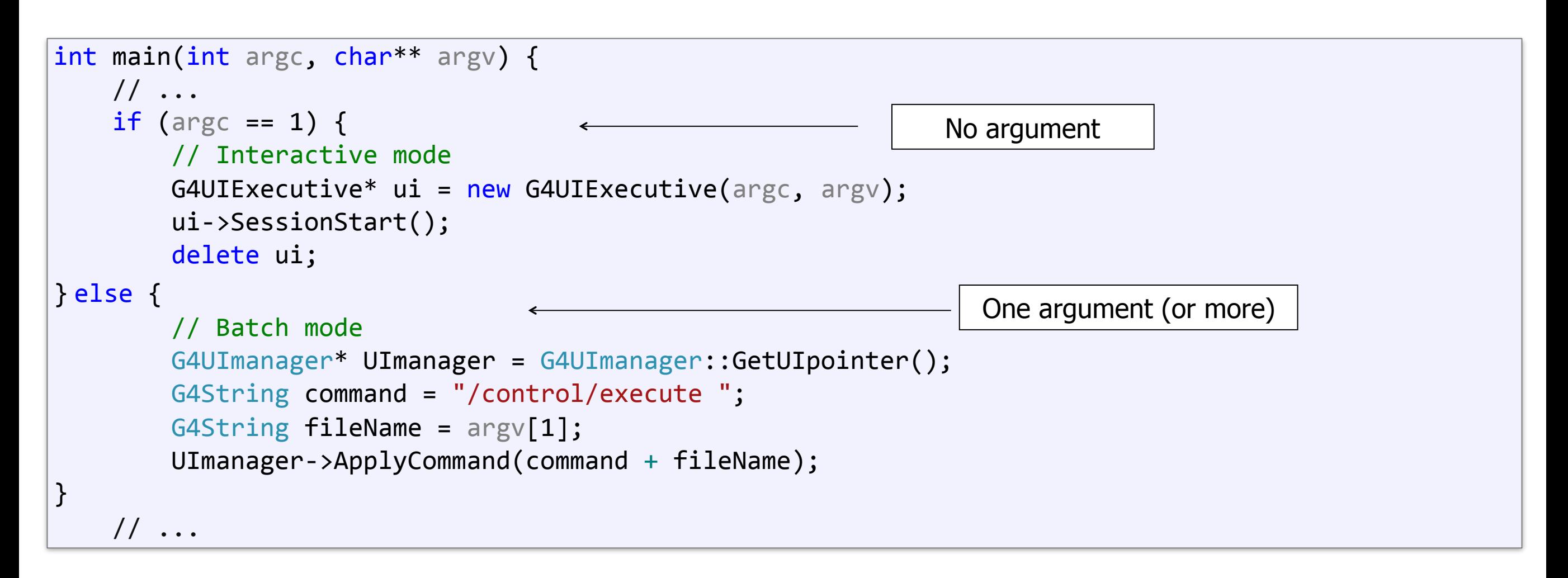

- Mode selected based on application argument:
	- **No** argument = **interactive** mode
	- **One** argument = **batch** mode

# Example UI commands

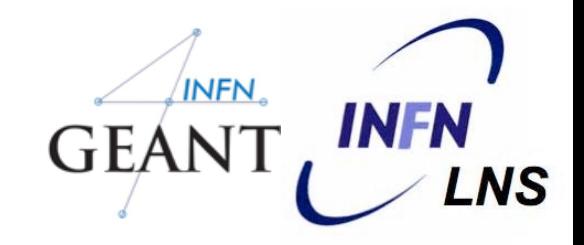

- **• /run/verbose 1** sets how much output the run manager will print (similar for other classes)
	- **• /run/initialize**  initializes the run (constructing the geometry, physics and preparing the user actions)
	- **• /run/beamOn 100**  starts a run with 100 events
	- **• /control/execute macroName**  run the commands in a macro file
	- A complete list of built-in commands is available in the Geant4 Application Developers Guide, Chapter 7.1 ([http://geant4.cern.ch/](http://geant4.cern.ch/G4UsersDocuments/UsersGuides/ForApplicationDeveloper/html/Control/commands.html) [G4UsersDocuments/UsersGuides/ForApplicationDeveloper/html/](http://geant4.cern.ch/G4UsersDocuments/UsersGuides/ForApplicationDeveloper/html/Control/commands.html) [Control/commands.html\)](http://geant4.cern.ch/G4UsersDocuments/UsersGuides/ForApplicationDeveloper/html/Control/commands.html)

# Visualization

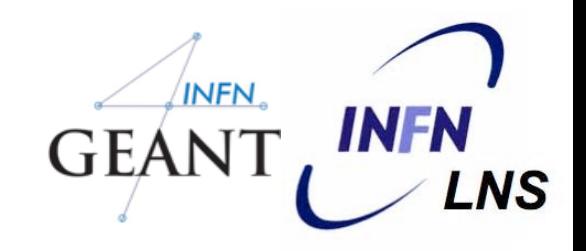

- To enable visualization, instantiate a **G4VisExecutive** and invoke its Initialize() method
- Geant4 provides interfaces to various graphics (and "graphics") drivers:
	- **• OpenGL (+Qt)**
	- HepRApp
	- Dawn
	- **Wired**
	- **RayTracer**
	- **OpenInventor**
	- VRML

• ....

```
#include <G4VisExecutive.hh>
\frac{1}{2}...
int main(int argc, char** argv) {
    \frac{1}{2}...
    G4VisManager* visManager = new G4VisExecutive;
    				visManager->Initialize();
    G4UIExecute* ut = new G4UIExecute(arge, argv);				ui->SessionStart();
    delete ui;
    delete visManager;
    delete runManager;
}
```
# Thank you